# AED Plus**®** Administrator-Handbuch

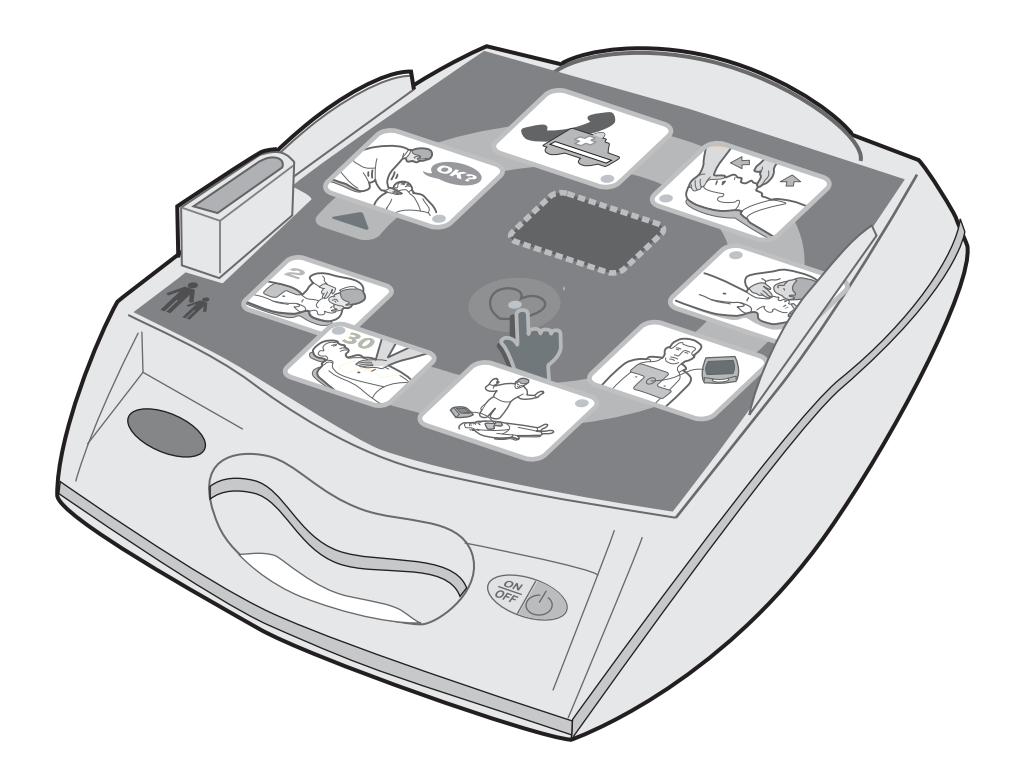

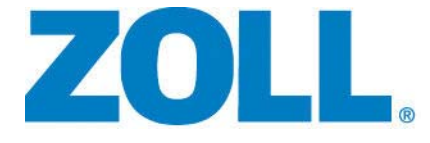

9650-0301-08 Rev. L

Die Drucklegung dieses **ZOLL AED Plus Administrator-Handbuch** (**REF** 9650-0301-08 Rev. L) erfolgte im **September 2018**.

Wenn dieses Datum mehr als 3 Jahre zurückliegt, fragen Sie bei ZOLL Medical Corporation an, ob weitere aktualisierte Produktinformationen zur Verfügung stehen.

Copyright © 2018 ZOLL Medical Corporation. Alle Rechte vorbehalten. AED Plus, AED Pro, CPR-D-padz, M Series, Pedi-padz, Real CPR Help, Rectilinear Biphasic, RescueNet, Stat-padz und ZOLL sind Marken oder eingetragene Marken von ZOLL Medical Corporation in den Vereinigten Staaten und/oder anderen Ländern.

Alle anderen Marken und eingetragenen Marken sind Eigentum ihrer jeweiligen Inhaber.

Vorsicht: Das Bundesgesetz beschränkt den Verkauf dieses Geräts auf oder im Auftrag eines zugelassenen Arztes.

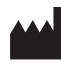

**ZOLL Medical Corporation** 269 Mill Road Chelmsford, MA USA 01824-4105

**ZOLL International Holding B.V.** Newtonweg 18 6662 PV ELST The Netherlands

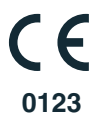

# Inhaltsverzeichnis

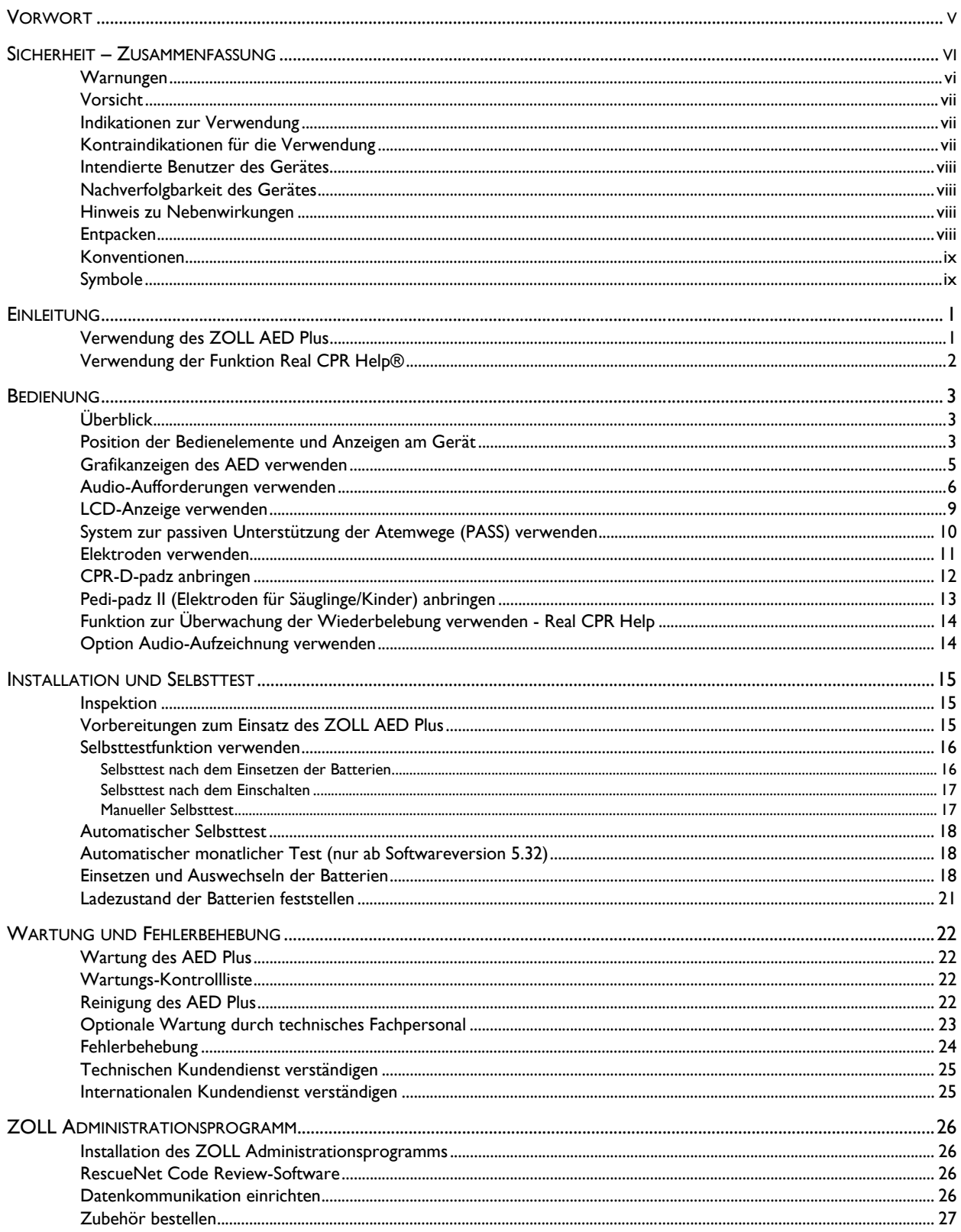

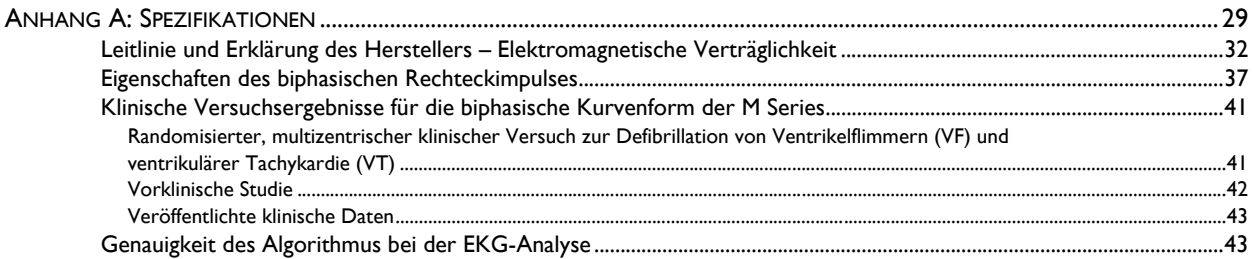

### **Vorwort**

Die *Bedienungsanleitung des* AED Plus *für Administratoren* ist – zusammen mit dem ZOLL *AED Plus Bedienerhandbuch* – zum Gebrauch in den verantwortlichen medizinischen Einrichtungen bestimmt (**REF** 9650-0300-08).

Der AED Plus ist für die Verwendung durch geschulte Hilfeleistende bestimmt, die in Notfällen Defibrillationen durchführen. Das Gerät verwendet eine Folge audiovisueller Aufforderungen (Audio-Aufforderungen, Textmeldungen und erleuchtete Grafikanzeigen), die den Hilfeleistenden bei der Einhaltung der Protokolle aus den AHA/ERC Guidelines 2015 für den Umgang mit automatischen externen Defibrillatoren (AED) unterstützen. Aufgenommen werden können EKG-Rhythmen, Ereignisdaten, die Geräte-ID und, als Option, die Stimme des Hilfeleistenden sowie Umgebungsgeräusche. Diese Informationen können zur Überprüfung und Archivierung an einen PC übertragen werden.

Sowohl AHA ("American Heart Association") als auch ERC ("European Resuscitation Council") haben umfangreiches Informationsmaterial über die Verwendung automatischer externer Defibrillatoren und ihr Verhältnis zur kardiopulmonalen Reanimation veröffentlicht. Die folgenden Publikationen enthalten ergänzendes Material zum ZOLL AED Plus Administrator-Handbuch und zur Bedienungsanleitung:

- 1. 2015 American Heart Association Guidelines for Cardiopulonary Resuscitation and Emergency Cardiovascular Care; Ergänzung zur Auflage, Band 132, Ausgabe 18, 3. November 2015.
- 2. European Resuscitation Council Guidelines for Resuscitation 2015 Abschnitt 1-11, Oktober 2015.

Diese Anleitung enthält Informationen über Betrieb, Wartung und Pflege des AED. Der Administrator bzw. Bediener sollte alle Kapitel dieser Anleitung aufmerksam durchlesen. Lesen Sie unbedingt die im Abschnitt "Sicherheit – Zusammenfassung" enthaltenen Informationen.

Die Anleitung gliedert sich in sechs Kapitel.

**Vorwort** – Entspricht dieser Seite.

**Sicherheit – Zusammenfassung** – Beschreibung allgemeiner Warnungen und Vorsichtsmaßnahmen.

**Einleitung** – Allgemeine Übersicht über Funktionen und Leistungsumfang des AED.

**Kapitel 1** – Bedienung – Beschreibung der Funktionen aller Bedienelemente und Anzeigen des AED.

**Kapitel 2** – Selbsttest, Wartung und Fehlerbehebung – Beschreibung der Gerätekonfiguration, Datenkommunikation, Fehlerbehebung, Wartung sowie Bestellung von Zubehör und Verbrauchsmaterialien.

**Anhänge** – Technische Spezifikationen des AED, Eigenschaften der Rectinear Biphasic (geradlinigen zweiphasigen Wellenform) von ZOLL sowie Informationen über die Genauigkeit des Algorithmus bei der EKG-Analyse.

# **Sicherheit – Zusammenfassung**

Der folgende Abschnitt beschreibt die allgemeinen Warnungen und Sicherheitshinweise für Administratoren, Hilfeleistende und Patienten.

### Warnungen

- Verwenden Sie den AED Plus Defibrillator nur gemäß der Beschreibung in diesem Handbuch. Unsachgemäße Verwendung des Gerätes kann zum Tod oder zu Verletzungen führen.
- Der AED Plus darf NICHT verwendet oder in Betrieb genommen werden, ehe Sie das AED Plus Administrator-Handbuch und die Bedienungsanleitung gelesen haben.
- Verwenden Sie das AED Plus Gerät NICHT, und nehmen Sie es NICHT in Betrieb, wenn in der Statusanzeige des Gerätes (links neben dem Griff) ein rotes "X" angezeigt wird.
- Verwenden Sie das AED Plus Gerät NICHT, und nehmen Sie es NICHT in Betrieb, wenn es einen Piepton ausgibt.
- Schließen Sie das Elektrodenkabel nach dem Einsetzen der Batterien an das AED Plus Gerät an.
- Das Elektrodenkabel sollte immer am AED Plus Gerät angeschlossen bleiben.
- Das Gerät sollte ausschließlich von entsprechend geschulten Personen bedient werden.
- Verwenden Sie Elektroden mit dem Etikett "Säugling/Kind" nur bei Kindern unter 8 Jahren oder mit einem Körpergewicht unter 25 kg. Verwenden Sie CPR-D-padz®, wenn der Patient älter als 8 Jahr ist oder über 25 kg wiegt.
- Bei der Defibrillation wird Energie durch den Körper des Patienten geleitet, der bei Berühren des Patienten zu tödlichen Stromschlägen führen kann. Halten Sie aus diesem Grunde beim Defibrillieren stets einen Sicherheitsabstand zum Patienten ein.
- BERÜHREN SIE NICHT die Oberfläche der Elektroden, den Patienten oder leitende Gegenstände, mit denen der Patient während der EKG-Analyse oder Defibrillation in Kontakt steht.
- Achten Sie vor Beginn der Behandlung darauf, dass der Patient keine leitenden Gegenstände berührt. Rücken Sie ihn bei Bedarf von diesen ab.
- Verwenden Sie das Gerät NICHT in oder in der unmittelbaren Nähe von Pfützen.
- Wenn ein Patient jünger als 8 Jahre ist und weniger als 25 kg wiegt, sollte der ZOLL AED Plus mit den ZOLL AED Plus Pädiatrischen Elektroden verwendet werden. Die Behandlung sollte nicht verzögert werden, um das genaue Alter oder das Gewicht des Patienten festzustellen.
- Achten Sie während der EKG-Analyse darauf, dass der Patient möglichst wenig bewegt wird.
- Verwenden Sie das Gerät NICHT in unmittelbarer Nähe leicht entzündlicher Substanzen, z. B. Benzin, entflammbarer Narkosemittel oder in sauerstoffangereicherten Umgebungen.
- Achten Sie darauf, dass das Gerät nicht Störstrahlungen ausgesetzt ist, die durch die Funkfrequenzen bestimmter Geräte (Handys, Funkgeräte usw.) erzeugt werden. Der Defibrillator kann andernfalls den Herzrhythmus nicht korrekt interpretieren.
- Entfernen Sie vor der Defibrillation alle Geräte vom Körper des Patienten, die nicht speziell gegen Defibrillationen geschützt sind.
- Trocknen Sie vor Anbringen der Elektroden bei Bedarf die Brust des Patienten.
- Bringen Sie nur neue (d. h. gerade der Verpackung entnommene) und unbeschädigte Elektroden an, deren Haltbarkeit noch nicht abgelaufen ist. Achten Sie beim Anbringen darauf, dass die Haut sauber und trocken ist, um die Gefahr von Verbrennungen möglichst gering zu halten.
- Die Elektroden dürfen NICHT direkt über einem implantierten Herzschrittmacher angebracht werden, da die von diesem Gerät erzeugten Impulse die Genauigkeit der EKG-Rhythmusanalysen beeinträchtigen können. Andererseits kann der Schrittmacher durch die Entladungen des Defibrillators beschädigt werden.
- Lesen Sie die Hinweise am Deckel des ZOLL AED Plus, bevor Sie diesen als System zur passiven Unterstützung der Atemwege (PASS) verwenden. Nur so können Sie feststellen, ob Sie das System einsetzen dürfen oder nicht.
- Verwenden Sie NICHT das System zur passiven Unterstützung der Atemwege, wenn Sie eine Verletzung am Kopf oder im Halsbereich entdecken bzw. vermuten. Legen Sie den Patienten vor Beginn der Wiederbelebung auf eine feste Unterlage.
- Die eingesetzten Batterien dürfen NICHT wieder aufgeladen werden. Nach Gebrauch dürfen die Batterien auf keinen Fall geöffnet oder verbrannt werden. Bei Missachtung besteht Explosionsgefahr!
- Das System sollte nicht auf oder in der unmittelbaren Nähe anderer Geräte verwendet werden. Lässt sich dies nicht vermeiden, sollten Sie vor dem Einsatz des Gerätes prüfen, ob dieses korrekt betrieben werden kann.
- Halten Sie das gerät von MRI-Ausrüstung (Magnetresonanz-Bildgebung, MRI) fern.

### Vorsicht

- Das Gerät nicht öffnen oder auseinander nehmen. Es besteht die Gefahr von Stromschlägen. Überlassen Sie Wartung oder Reparaturen ausschließlich dem hierfür qualifizierten Servicepersonal.
- Dieses Gerät enthält keine Teile, die ohne die Verwendung von Werkzeug ausgetauscht werden können. Keines der Teile kann während der klinischen Anwendung des Geräts am Patienten ausgetauscht werden.
- Verwenden Sie nur handelsübliche Lithium-Mangan-Dioxid-Batterien vom Typ 123A. Entsorgen Sie verbrauchte Batterien nach den geltenden Vorschriften. Verwenden Sie nur die vom Hersteller empfohlenen Batterien.
- Wenn das Gerät nicht unter den empfohlenen Umgebungsbedingungen gelagert wird, können die Elektroden und/oder die Batterien beschädigt werden oder ihre Lebensdauer verkürzt sich.
- Die Daten zur Sicherheit und Wirksamkeit, die ZOLL Medical Corporation gemäß Abschnitt 510(K) des amerikanischen Gesetzes über medizinische Geräte ("Medical Device Act") der FDA ("Food and Drug Administration"; amerikanische Zulassungsstelle für Lebensmittel und Medikamente) vorgelegt hat, basieren auf dem Gebrauch von ZOLL Zubehör, z. B. Einmal-Elektroden. Der Einsatz von Elektroden anderer Hersteller wird nicht empfohlen. ZOLL übernimmt hinsichtlich der Leistungsfähigkeit oder Wirksamkeit seiner Produkte keinerlei Gewährleistungs- oder Garantieansprüche, wenn diese zusammen mit Elektroden anderer Hersteller verwendet werden. Ist ein Gerätefehler auf die Verwendung von Zubehör zurückzuführen, das nicht von ZOLL hergestellt wurde, kann dies zum Erlöschen der Garantie führen.
- Die CPR-D-padz<sup>®</sup> Elektrode kann mit Hilfe von Multifunktionskabeln an andere ZOLL Defibrillatoren angeschlossen werden. Defibrillationsschocks können auch verabreicht werden, wenn die Elektrode an andere ZOLL Defibrillatoren angeschlossen ist. Die Wiederbelebungsfunktion kann nur mit dem AED Plus und AED Pro® verwendet werden.

### Indikationen zur Verwendung

Verwenden Sie den AED bei Verdacht auf Herzstillstand, wenn beim Patienten KEINE LEBENSZEICHEN festgestellt werden können. Dies gilt für die folgende Situation:

- **•** Der Patient ist bewusstlos; und
- **•** Es kann keine normale Atemtätigkeit festgestellt werden; und
- **•** Es können weder ein Puls gemessen noch andere Lebenszeichen wahrgenommen werden.

Dieses Gerät ist für die Verwendung durch Personal vorgesehen, welches in dessen Betrieb geschult wurde. Anwender sollten in Erster Hilfe/AED geschult sein oder eine durch einen Arzt autorisierte Schulung in medizinischen Notfallbehandlungen erhalten.

Wenn der Patient jünger als 8 Jahre ist oder weniger als 25 kg wiegt, sollte der ZOLL AED Plus mit den ZOLL AED Plus pädiatrischen Elektroden verwendet werden. Die Behandlung sollte nicht verzögert werden, um das genaue Alter oder Gewicht des Patienten festzustellen.

### Kontraindikationen für die Verwendung

Verwenden Sie den AED NICHT, wenn der Patient:

- **•** Bei Bewusstsein ist; oder
- **•** Atmet; oder
- **•** Einen messbaren Pulsschlag hat oder andere Lebenszeichen aufweist.

### Intendierte Benutzer des Gerätes

Dieses Gerät ist für die Verwendung durch Personal vorgesehen, welches in dessen Betrieb geschult wurde. Anwender sollten in Erster Hilfe/AED geschult sein oder eine durch einen Arzt autorisierte Schulung in medizinischen Notfallbehandlungen erhalten Die Funktion Real CPR Help® zur Überwachung der Wiederbelebung ist mit einer Taktvorgabefunktion ausgestattet, die dem Hilfeleistenden den Rhythmus bei der Herzdruckmassage vorgibt. Der Takt entspricht der von der AHA und ERC empfohlenen Frequenz von 100-120 Herzkompressionen pro Minute. Die audiovisuellen Aufforderungen helfen ebenfalls, eine Herzdruckmassagetiefe von 5 - 6 cm bei Erwachsenen zu erzielen. Die Funktion Real CPR Help darf nicht bei Patienten unter 8 Jahren verwendet werden.

### Nachverfolgbarkeit des Gerätes

Die US-Gesetzgebung (Federal Law 21 CFR 821) sieht die Nachverfolgbarkeit von Defibrillatoren vor. Als Eigentümer des Gerätes sind Sie verpflichtet, ZOLL Medical Corporation bei Lieferung, Verlust, Diebstahl, Schenkung, Verkauf, Zerstörung oder anderweitige Überlassung an ein anderes Unternehmen bzw. eine Organisation zu benachrichtigen.

Tritt eines der oben genannten Ereignisse ein, teilen Sie ZOLL Medical Corporation bitte schriftlich die folgenden Informationen mit:

- 1. Herkunft Bezeichnung der Organisation usw., Adresse, Name und Telefonnummer des Ansprechpartners.
- 2. Teilenummer/Modellnummer und Seriennummer.
- 3. Art der Transaktion (z. B. Gerät wurde in Empfang genommen, gestohlen, zerstört, einer anderen Organisation überlassen).
- 4. Neuer Standort bzw. Organisation (sofern sich die Angaben von Punkt 1 unterscheiden) Bezeichnung des Unternehmens bzw. der Organisation, Adresse, Name und Telefonnummer des Ansprechpartners.
- 5. Ein Datenwechsel wurde ausgeführt.

### Hinweis zu Nebenwirkungen

Als medizinische Einrichtung bzw. als im Gesundheitswesen Tätiger sind Sie gemäß SMDA eventuell dazu verpflichtet, ZOLL sowie möglicherweise der FDA das Eintreten bestimmter Ereignisse zu melden. Diese Ereignisse sind im US-Gesetz 21 CFR Part 803 definiert und umfassen Todesfälle, gravierende Verletzungen oder Erkrankungen, die mit dem Gerät in Verbindung stehen. Tritt ein meldepflichtiges Ereignis ein, sollten Sie – im Rahmen unseres Qualitätssicherungsprogramms – ZOLL über jeglichen Mangel am Gerät, Fehlfunktionen und Defekte unterrichten. Diese Informationen sind erforderlich, damit ZOLL auch weiterhin Produkte anbieten kann, die den höchsten Qualitätsansprüchen genügen.

### Entpacken

- Untersuchen Sie alle Packkartons und -behälter auf Beschädigungen.
- Überprüfen Sie das Gerät gründlich auf Beschädigungen, die während des Transports aufgetreten sind.
- Wenn Teile der Lieferung fehlen oder beschädigt sind bzw. das Gerät den Selbsttest nicht besteht (ein rotes "X" wird nach dem Einsetzen der Batterien in der Statusanzeige angezeigt), nehmen Sie bitte Kontakt mit dem Technischen Kundendienst der ZOLL Medical Corporation auf.
- Überprüfen Sie anhand der Lieferliste, ob alle bestellten Teile geliefert wurden.

### Konventionen

In diesem Dokument werden Audioaufforderungen in kursiven Großbuchstaben dargestellt, z. B. *NOTRUF VERANLASSEN*.

#### **WARNUNG! Warnungen beziehen sich auf Situationen oder Handlungen, die zu gravierenden Verletzungen bis hin zum Todesfall führen können.**

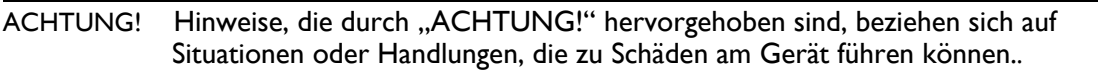

#### HINWEIS Hinweise enthalten zusätzliche Informationen zur Verwendung des Defibrillators.

### Symbole

Die folgenden Symbole werden in dieser Anleitung oder am Gerät verwendet:

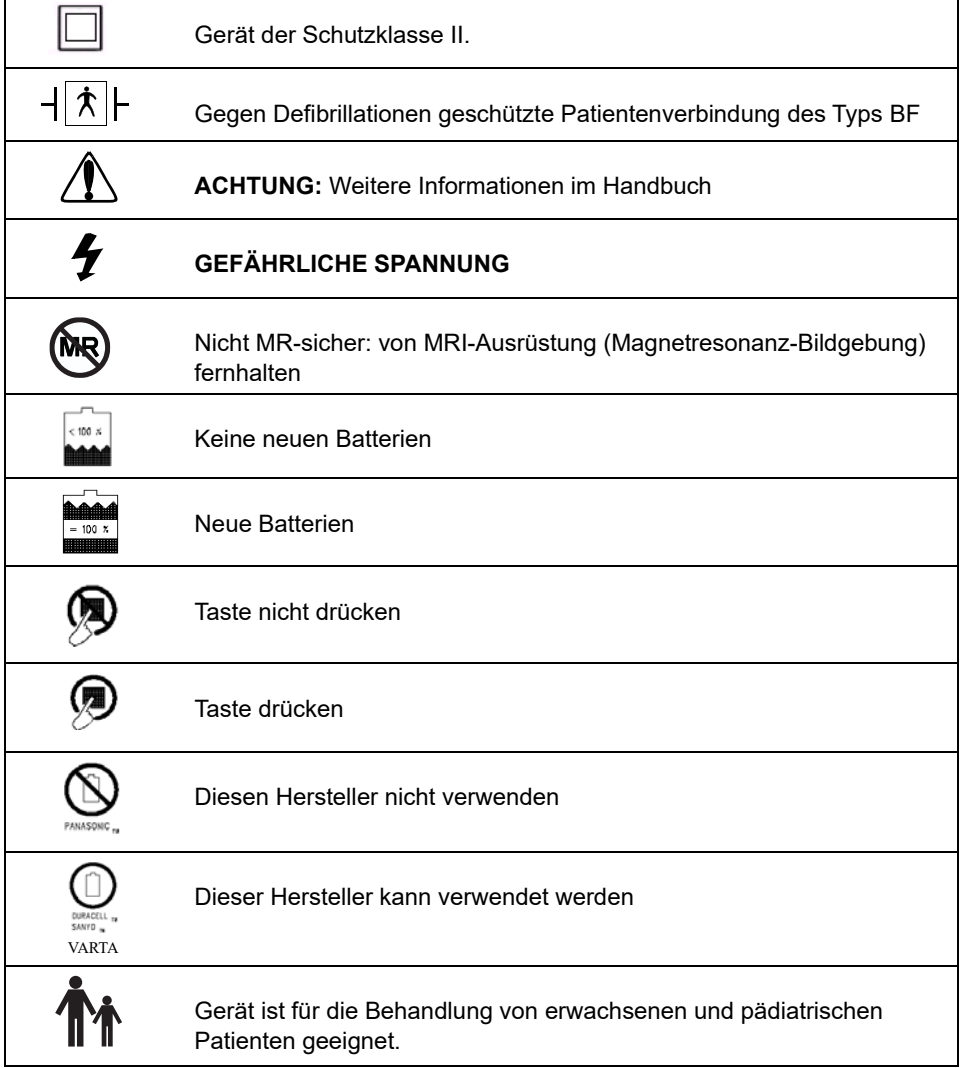

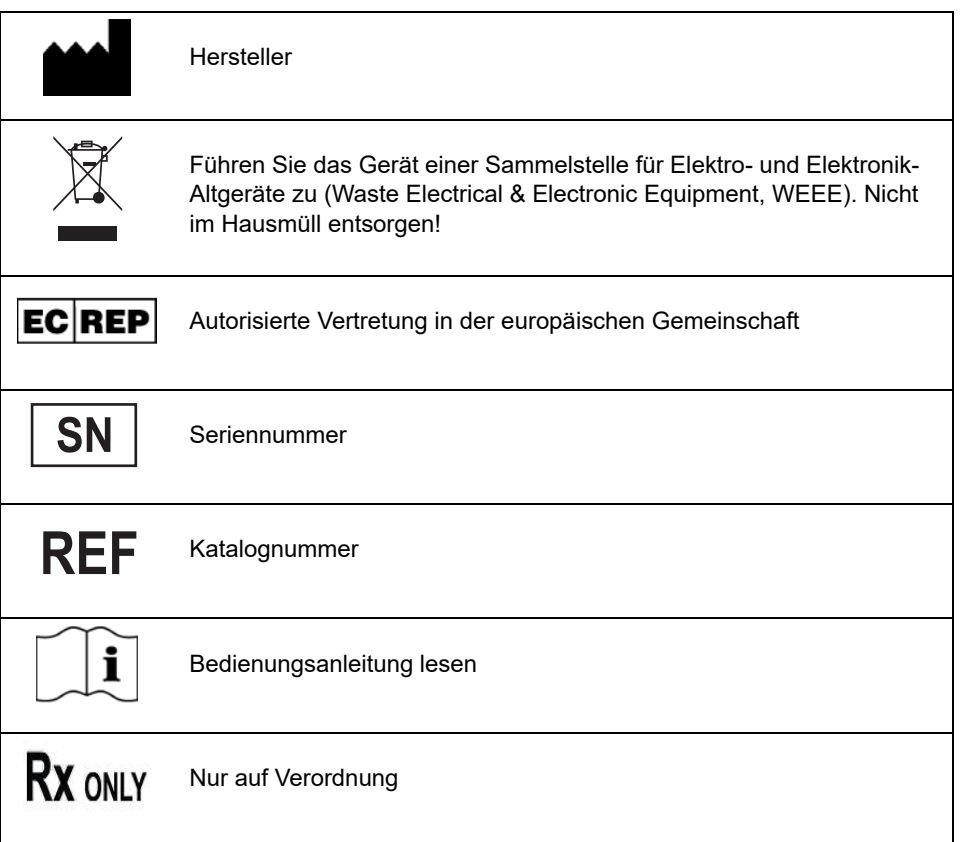

# **Einleitung**

### Verwendung des ZOLL AED Plus

Der ZOLL AED Plus ist ein automatischer externer Defibrillator (AED), der mittels Audio-Aufforderungen und Grafikanzeigen den Bediener durch die einzelnen Schritte einer Wiederbelebung leitet. Hierzu kann eine Defibrillation und/oder eine kardiopulmonale Reanimation (Herz-Lungen-Wiederbelebung; HLW) gehören. Das Gerät verwendet zur Defibrillation die Rectinear Biphasic (geradlinig zweiphasige Wellenform) von ZOLL.

Der AED Plus unterstützt Defibrillationselektroden für Erwachsene und für Kinder. Die Defibrillationsenergie wird automatisch an den Typ der Elektroden angepasst, die an das Gerät angeschlossen werden. Nach Anbringen der Elektroden auf der Brust des Betroffenen überwacht der Defibrillator den elektrokardiografischen (EKG) Rhythmus des Herzens. Anschließend wird dieser analysiert und bestimmt, ob der Rhythmus schockbar ist oder nicht. Bei Bedarf werden über die gleichen Elektroden Defibrillationsschocks verabreicht. Wenn das Gerät einen schockbaren Rhythmus erkennt, lädt es sich und gibt folgende Warnung aus: *PATIENT NICHT BERÜHREN, BLINKENDE SCHOCKTASTE DRÜCKEN*. Der Hilfeleistende drückt dann zur Abgabe des Schocks die Schock-taste. Der Hilfeleistende wird dann aufgefordert, zwei Minuten lang Wiederbelebungsmaßnahmen durchzuführen. Anschließend führt das Gerät automatisch erneut eine EKG-Analyse durch.

Einige Versionen des ZOLL AED Plus sind mit einem Gerätedeckel ausgestattet, der als System zur passiven Unterstützung der Atemwege verwendet werden kann, um Hals und Schultern in eine Position zu bringen, in der die Atemwege freiliegen. Einzelnen Geräteversionen kann außerdem zusätzliches Einmalzubehör beiliegen (Rasiermesser, Schutzmaske, Scheren und ein Tuch). Der Defibrillator wird von zehn handelsüblichen Lithium-Mangan-Dioxid-Batterien namhafter Hersteller mit Strom versorgt.

Der ZOLL AED Plus kann folgende Funktionen ausführen:

- Durchführen von regelmäßigen Selbsttests zum Sicherstellen der fortlaufenden Betriebsbereitschaft.
- Verwenden einteiliger Elektroden (CPR-D-padz), die das Anschließen und Aufkleben am Patienten erleichtern.
- Analyse des Herzrhythmus und Meldung an den Hilfeleistenden, ob der Rhythmus schockbar ist oder nicht.
- Bei Patienten mit Herzstillstand Abgabe von Defibrillationsschocks, wenn ein schockbarer EKG-Rhythmus entdeckt wurde.
- Ausgabe von Audio-Aufforderungen und Grafikanzeigen, die den Bediener durch die Schritte leiten, die bei einem kardialen Notfall erforderlich sind, z. B. Hilfe anfordern oder den Patienten wiederbeleben.
- Ausgabe von akustischen Signalen (Pieptöne), die dem Hilfeleistenden helfen, die Herzdruckmassage mit 100-120 Herzkompressionen pro Minute durchzuführen (hierfür sind CPR-D-padz erforderlich).
- Überwachung der Herzdruckmassagetiefe während der Wiederbelebung und Ausgabe von Audio-Aufforderungen, die bei Bedarf auf eine unzureichende Herzdruckmassagetiefe aufmerksam machen (hierfür sind CPR-D-padz erforderlich).
- Gerätedeckel, der als System zur passiven Unterstützung der Atemwege verwendet werden kann. (Beachten Sie, dass dieser Spezialdeckel bei einigen Versionen zum Standardlieferumfang gehört, bei anderen als optionales Zubehör bestellt werden kann.)
- Datenübertragung zwischen Defibrillator und einem PC zur Speicherung von Ereignissen oder zum Ausdrucken von Ereignisberichten.
- Es können handelsübliche Batterien verwendet werden.

### Verwendung der Funktion Real CPR Help®

Die CPR-D-padz sind mit einem Sensor ausgestattet, der bei der Wiederbelebung die Frequenz und Tiefe der Herzdruckmassage misst. Dieser Sensor wird (als Teil der Elektrode) so auf der Brust des Betroffenen fixiert, dass er bei der Herzdruckmassage zwischen der Hand des Hilfeleistenden und dem unteren Brustbeinbereich liegt. Der Sensor misst die Frequenz und Tiefe der Herzdruckmassage und sendet die Daten an den ZOLL AED Plus. In Verbindung mit ZOLL CPR-D-padz kann der ZOLL AED Plus die Frequenz und Tiefe der Herzdruckmassage überwachen. Das Gerät ist mit einer Taktvorgabefunktion ausgestattet, die bei der Wiederbelebung den Hilfeleistenden dabei unterstützt, die von der AHA/ERC empfohlene Frequenz von 100-120 Kompressionen pro Minute zu erreichen bzw. zu halten. Zusätzliche Audio-Aufforderungen und Displaymeldungen helfen dabei, die für Erwachsene empfohlene Herzdruckmassagetiefe von 5 bis 6 cm zu erreichen.

#### **WARNUNG! Die Funktion Real CPR Help ist nur für Erwachsene vorgesehen. Sie darf nicht bei Patienten unter 8 Jahren verwendet werden.**

Die Taktvorgabe wird in Phasen deaktiviert, in denen keine Wiederbelebung durchzuführen ist (z. B. bei EKG-Analysen und Defibrillationsschock-Salven). Wird eine Wiederbelebung indiziert, beginnt die Taktvorgabe akustische Signale (Pieptöne) auszugeben – nachdem die ersten Kompressionen der eingeleiteten Herzdruckmassage festgestellt wurden. Der Piepton wird automatisch (mit den nachfolgend beschriebenen Frequenzen) fortgesetzt und stoppt erst einige Sekunden nach Ende der Herzdruckmassage bzw. wenn die empfohlene Wiederbelebungsphase abgelaufen ist (2 Minuten gemäß den AHA-Protokollen und 1 bis 3 Minuten nach den ERC-Protokollen). Stoppt der Hilfeleistende während einer Wiederbelebungsphase die Herzdruckmassage, stoppt die Taktvorgabe nach wenigen Sekunden. Der Piepton wird in der Wiederbelebungsphase erst dann wieder ausgegeben, wenn die Herzdruckmassage wieder aufgenommen wird. Wird während einer Wiederbelebungsphase keine Herzdruckmassage festgestellt, gibt der ZOLL AED Plus in regelmäßigen Abständen die Aufforderung *WIEDERBELEBUNG FORTSETZEN* aus.

Die Frequenz der Taktvorgabefunktion des ZOLL AED Plus passt sich an die tatsächlich vom Hilfeleistenden verwendete Herzmassagefrequenz an. Die Taktvorgabe piept mit 100 Herzkompressionen pro Minute, wenn die Herzdruckmassage mit mehr als 80 Herzkompressionen pro Minute begonnen wird. Kann der Hilfeleistende die Herzmassagefrequenz von mindestens 80 Herzkompressionen pro Minute nicht erreichen oder halten, steigert die Taktvorgabe die Frequenz des Pieptons auf einen Wert, der um ca. 15 Herzkompressionen pro Minute höher als die tatsächlich vom Hilfeleistenden angewendete Frequenz liegt. Diese erhöhte Taktfrequenz hilft dem Hilfeleistenden dabei, die Herzmassagefrequenz so weit anzuheben, bis sie dem empfohlenen Wert von 100 Herzkompressionen pro Minute entspricht. Liegt die vom Hilfeleistenden verwendete Herzmassagefrequenz erheblich unter 60 Herzkompressionen pro Minute, piept die Taktvorgabe mit der Minimalfrequenz von 60 Herzkompressionen pro Minute.

Während der Wiederbelebung kann der ZOLL AED Plus eine oder auch mehrere Audio-Aufforderungen ausgegeben, die über die gemessene Herzdruckmassagetiefe informieren. Wenn das System zur Wiederbelebungsüberwachung feststellt, dass die Herzdruckmassagetiefe dauerhaft unter 5 cm liegt, wird die Aufforderung *FESTER DRÜCKEN* ausgegeben. Wird *HERZDRUCKMASSAGE GUT* ausgegeben, beträgt die Herzdruckmassagetiefe 5 cm oder mehr.

# **Bedienung**

In diesem Abschnitt werden die folgenden Funktionen beschrieben:

- Position der Bedienelemente und Anzeigen am Gerät
- Grafikanzeigen des AED verwenden
- Audio-Aufforderungen verwenden
- LCD-Anzeige verwenden
- System zur passiven Unterstützung der Atemwege (PASS) verwenden
- Elektroden verwenden
- CPR-D-padz anbringen
- Pedi-padz II® (Elektroden für Säuglinge/Kinder) anbringen
- Funktion zur Überwachung der Wiederbelebung verwenden -- Real CPR Help $^{\circledR}$
- Option Audio-Aufzeichnung verwenden

### Position der Bedienelemente und Anzeigen am Gerät

In *Tabelle 1: Steuerungsfunktionen* finden Sie eine genaue Beschreibung aller Bedienelemente.

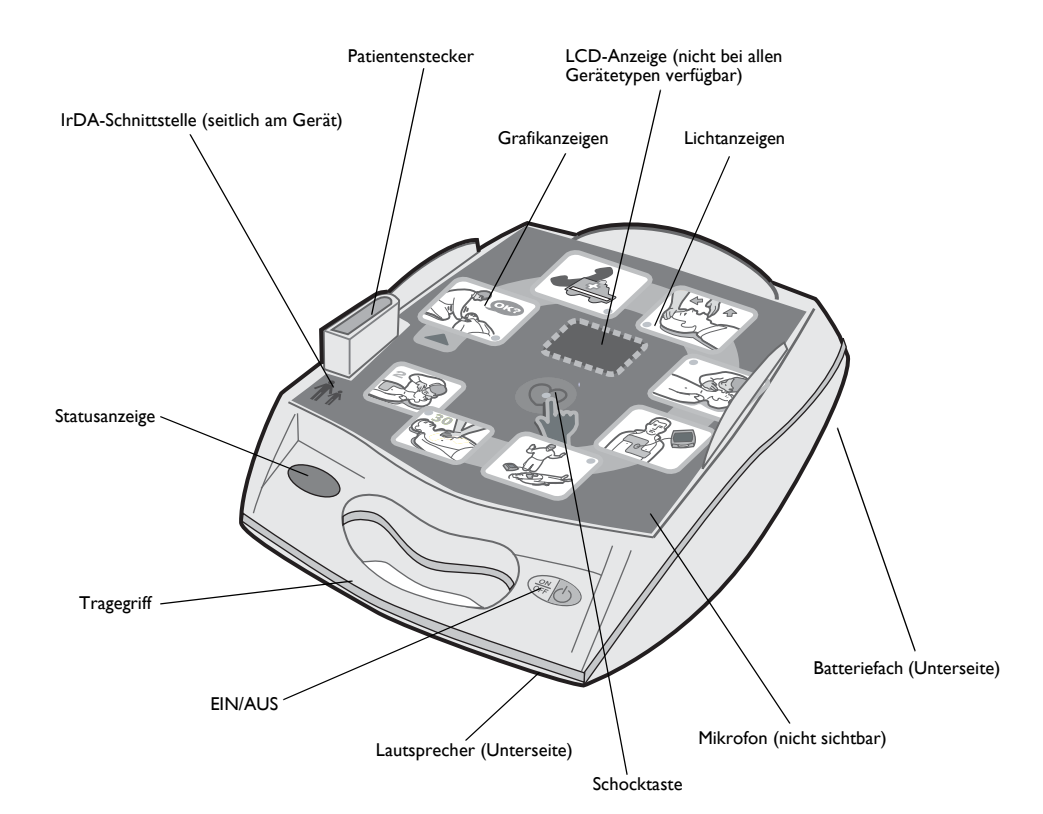

*Abbildung 1: Position der Bedienelemente und Anzeigen am Gerät*

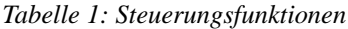

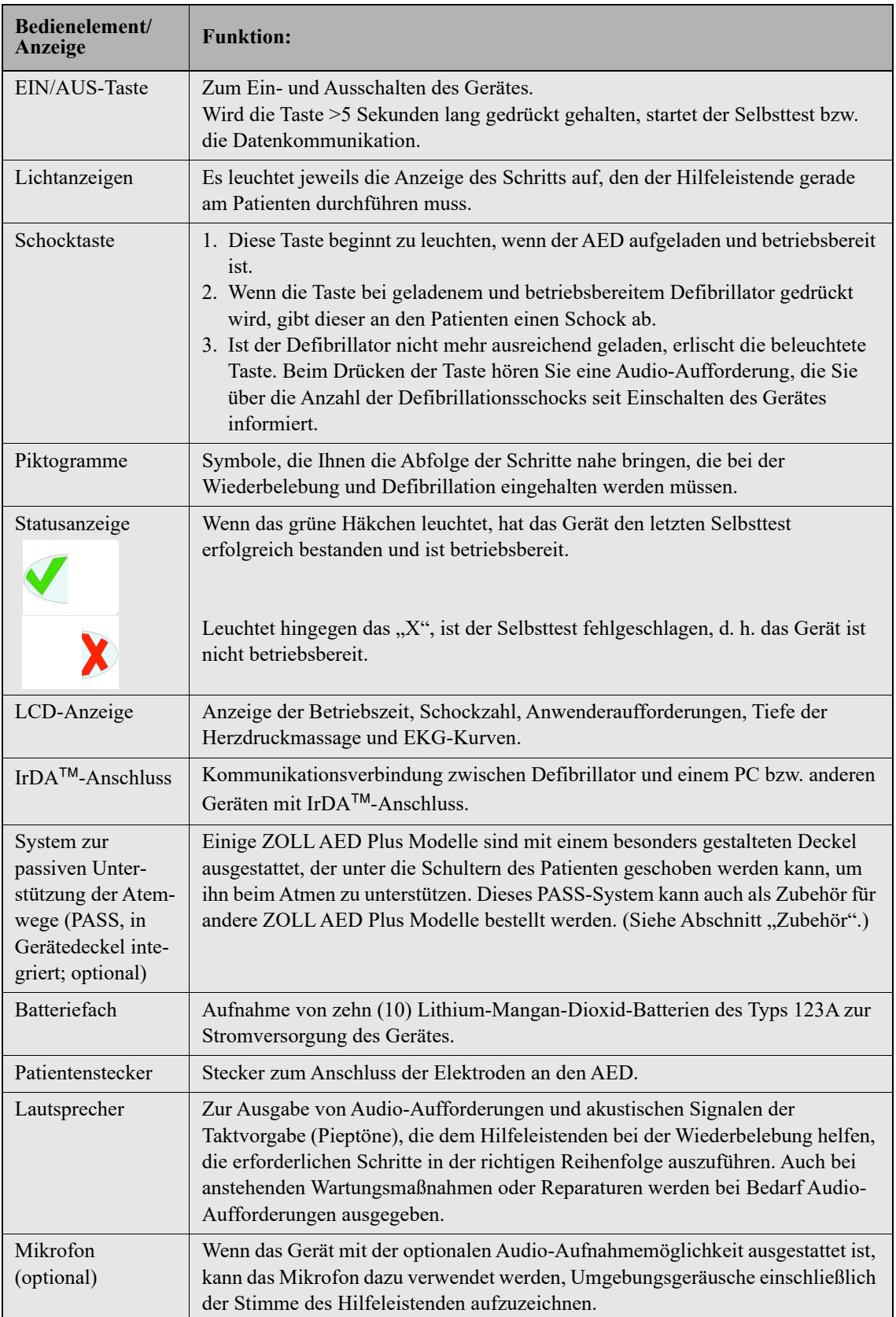

### Grafikanzeigen des AED verwenden

Die Grafiken befinden sich auf der Bedienfläche (siehe Abbildung 2) auf der Oberseite des Gerätes. Sie sind nach dem Abnehmen des Deckels sichtbar. Die Grafiken sollen Ihnen dabei helfen, alle zur Wiederbelebung erforderlichen Schritte in der richtigen Reihenfolge durchzuführen. Sie werden zusätzlich verwendet, um den Effekt der Audio-Aufforderungen sowie optional angezeigter Meldungen zu verstärken.

Allen Grafiken auf dem Gerät sind LED-Anzeigen und Audio-Aufforderungen zugeordnet. Diese Kombination dient dazu, die Aufmerksamkeit des Hilfeleistenden so zu lenken, dass er die erforderlichen Schritte in der Reihenfolge ergreift, die in den aktuell geltenden Protokollen zur Verwendung automatischer externer Defibrillatoren (AED) der AHA ("American Heart Association") und des ERC ("European Resuscitation Council") definiert sind.

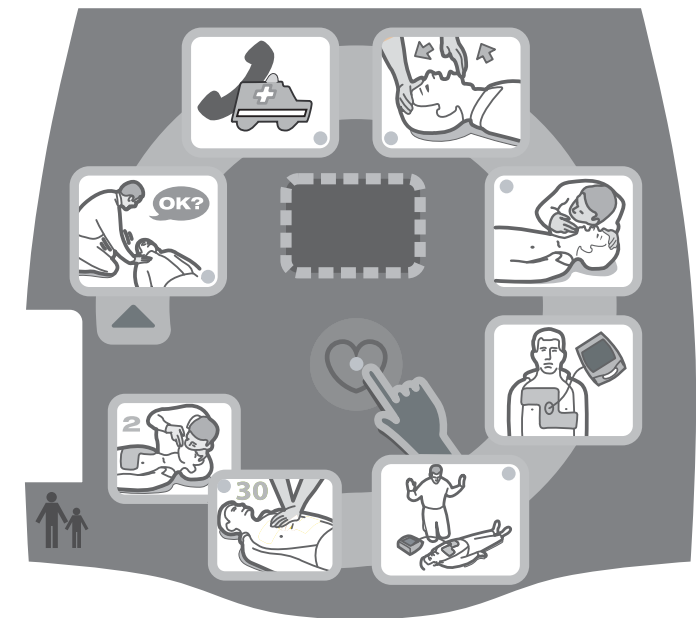

*Abbildung 2: Grafiken auf der Bedienoberfläche*

Das Gerät ist mit einer LCD-Anzeige ausgestattet (einige Spezialmodelle sind ohne LCD-Anzeige erhältlich), das folgende Informationen anzeigt: Betriebszeit, Anzahl der verabreichten Schocks, Textmeldungen (entsprechen den Audio-Aufforderungen), Tiefe der Herzdruckmassage. Das Gerät kann außerdem so konfiguriert werden, dass auch empfangene EKG-Signale angezeigt werden.

Beim Einschalten des Gerätes werden die Audio-Aufforderungen und Grafikanzeigen automatisch in der richtigen Reihenfolge ausgegeben, solange das Gerät eingeschaltet bleibt. Wird das Gerät ausgeschaltet oder die Elektroden für längere Zeit vom Patienten abgenommen, stoppt die Ausgabe von audiovisuellen Aufforderungen. Nach Anbringen der Elektroden am Patienten und Überprüfen der Verbindungsimpedanz wird der EKG-Rhythmus analysiert.

Je nach Ergebnis der EKG-Analyse wird dem Hilfeleistenden per Audio-Aufforderung mitgeteilt, ob ein schockbarer EKG-Rhythmus festgestellt wurde oder nicht. Wird ein schockbarer EKG-Rhythmus gemessen, leiten Audio- und visuelle Aufforderungen (d. h. die betreffenden Anzeigen leuchten auf) den Hilfeleistenden in der richtigen Reihenfolge durch die Defibrillation. Wird kein Schock empfohlen, gibt der ZOLL AED Plus Audio-Aufforderungen KEIN SCHOCK EMPFOHLEN und WIEDERBELE-BUNG BEGINNEN aus. Zusätzlich leuchten die entsprechenden Grafikanzeigen auf. Dem Hilfeleistenden bleibt dann ein Intervall von 2 Minuten (je nach Gerätekonfiguration) zur Wiederbelebung. Nach Ablauf dieser "Wiederbelebungsphase" startet der ZOLL AED Plus automatisch eine neue EKG-Rhythmusanalyse.

Der AED Plus stellt die Defibrillationsenergie automatisch entsprechend dem Typ der angeschlossenen Elektroden auf das Niveau für Erwachsene oder für Kinder ein. Standardmäßig werden laut Werkseinstellung die ersten drei Schocks in der Betriebsart "Erwachsene" bei 120 J, 150 J und 200 J sowie in der Betriebsart "Kinder" bei 50 J, 70 J und 85 J verabreicht. Allerdings lässt sich das Gerät so konfigurieren, dass die Schocks mit anderen Energiepegeln verabreicht werden, sofern die Einstellung für jeden nachfolgenden Schock mindestens so hoch wie für den vorhergehenden Schock ist. Die Schocks werden durch Betätigen der Schocktaste (wird durch das Herzsymbol und die zugehörige LED angezeigt) in der Mitte der Bedienoberfläche ausgelöst.

Weitere Hinweise zu den Grafikanzeigen auf der Bedienoberfläche können Sie der Bedienungsanleitung des ZOLL AED Plus entnehmen. Hier finden Sie auch Informationen zu den Audio-Aufforderungen, die bei den einzelnen Schritten des Behandlungsprotokolls ausgegeben werden, sowie zu den erwarteten Reaktionen des Hilfeleistenden auf die audiovisuellen Aufforderungen.

Löst sich eine Elektrode vom Patienten, wird die EKG-Analyse bzw. die Verabreichung von Schocks so lange unterbrochen, bis diese wieder angebracht ist. In diesem Fall wird die Aufforderung *ELEKTRODEN PRÜFEN* ausgegeben.

### Audio-Aufforderungen verwenden

Bei der klinischen Anwendung des ZOLL AED Plus werden die folgenden Audio-Aufforderungen ausgegeben:

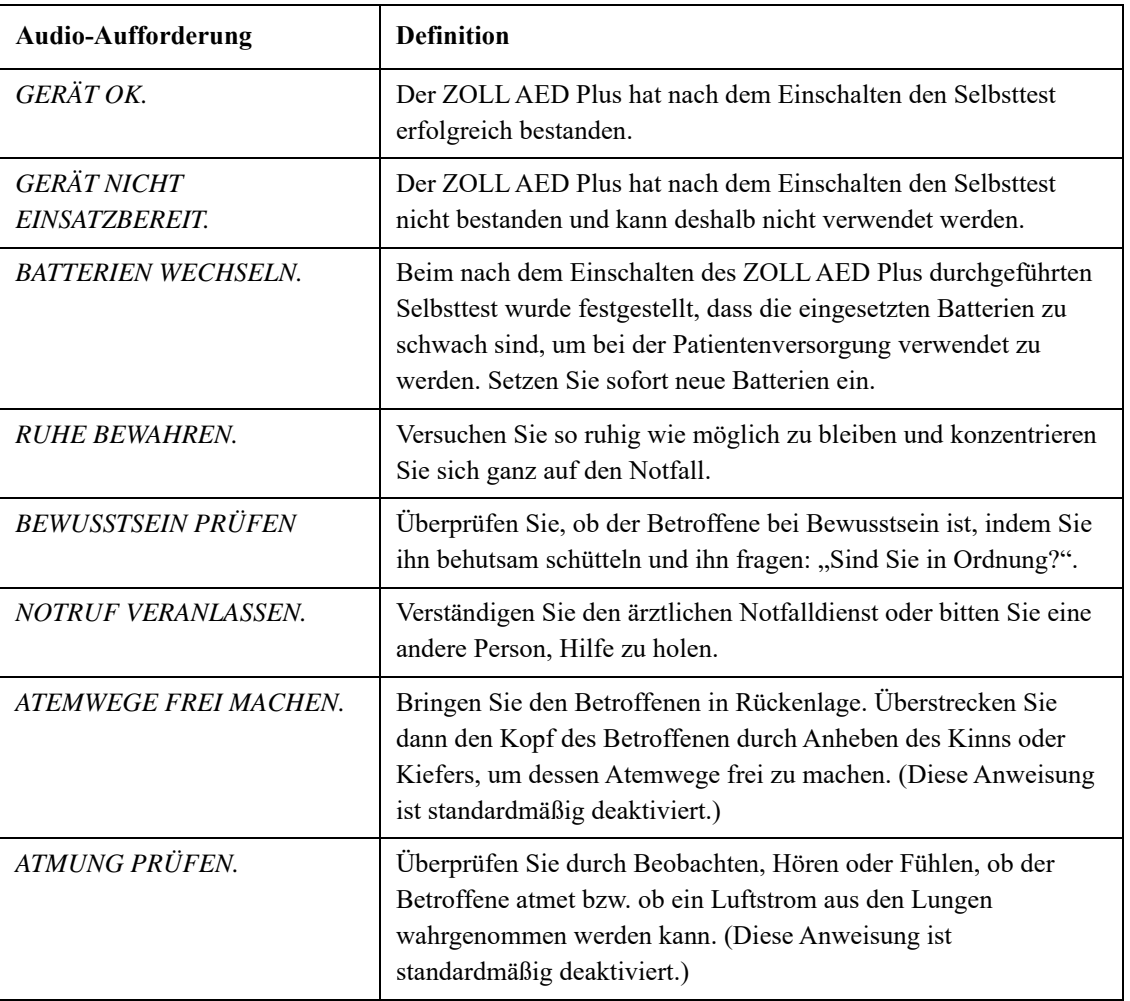

*Tabelle 2: Audio-Aufforderungen und ihre Bedeutung*

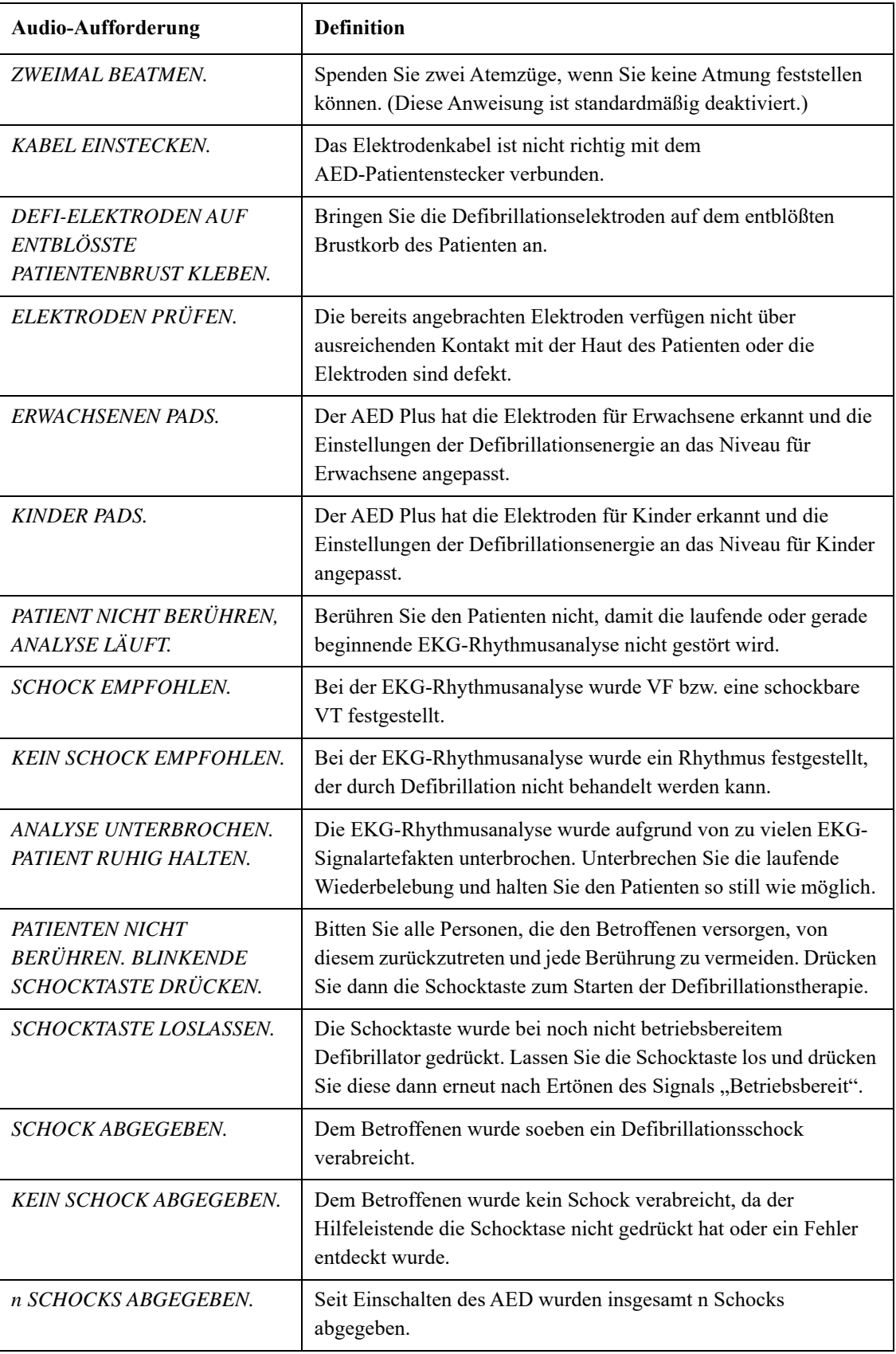

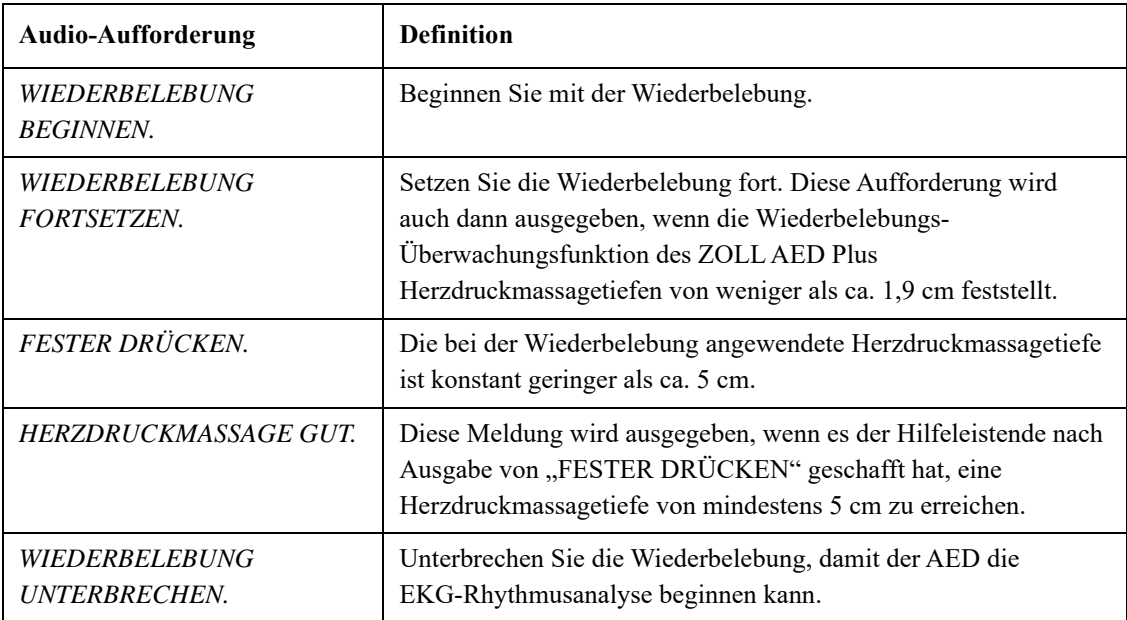

Die folgenden Aufforderungen können beim nichtklinischen Einsatz des ZOLL AED Plus ausgegeben werden:

*Tabelle 2b*

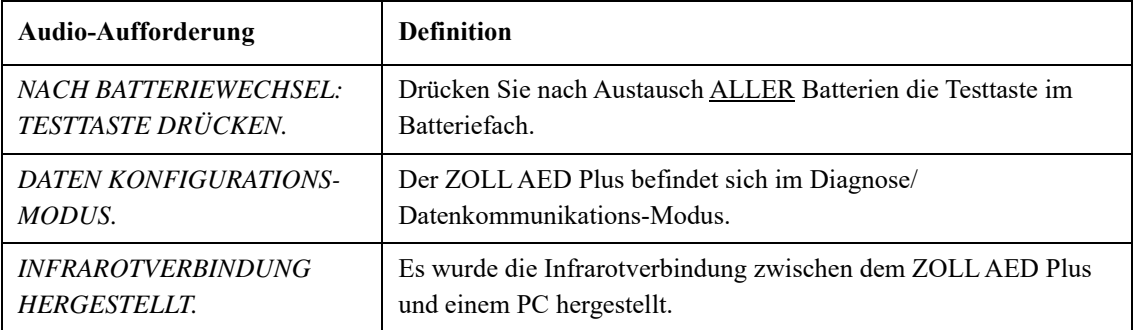

### LCD-Anzeige verwenden

Der ZOLL AED Plus ist mit einer Flüssigkristallanzeige (siehe Abbildung 3) im Format 1,3 x 2,6 Zoll versehen, die die folgenden Informationen darstellt:

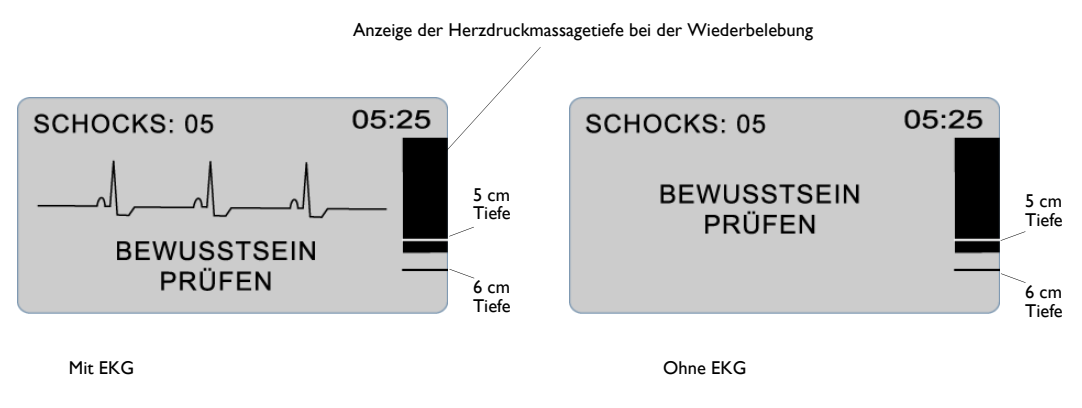

*Abbildung 3: LCD-Anzeige*

HINWEIS Einige Sondermodelle des AED sind ohne LCD-Anzeige ausgestattet.

**Betriebszeit** (oben rechts im Display): Anzeige der Gesamtbetriebszeit (in Minuten und Sekunden) seit Einschalten des ZOLL AED Plus. Die Betriebszeit wird auch bei kurzen Unterbrechungen (<5 Sekunden) der Stromversorgung weitergezählt. Wird der ZOLL AED Plus für länger als fünf (5) Sekunden ausgeschaltet, wird die Betriebszeit auf 00:00 zurückgesetzt. Wenn die Betriebszeit 99 Minuten und 59 Sekunden überschreitet, springt der Zähler auf 00:00 zurück und beginnt dann weiterzuzählen.

**Schockzahl** (oben links im Display): Anzeige der Gesamtzahl aller Defibrillationsschocks, die der ZOLL AED Plus seit dem letzten Einschalten abgegeben hat. Die Schockzahl wird auch nach kurzen Unterbrechungen (<5 Sekunden) der Spannungsversorgung weitergezählt. Wird der ZOLL AED Plus für länger als 5 Sekunden ausgeschaltet, wird die Schockzahl auf 0 zurückgesetzt.

**Anzeige der Herzdruckmassagetiefe bei der Wiederbelebung** (rechts im Display): An einem Balkendiagramm kann die bei der Wiederbelebung erzielte Herzdruckmassagetiefe abgelesen werden. Die Balkenanzeige ist bei 5 cm und 6 cm mit Linien versehen, an denen abgelesen werden kann, ob bei der Wiederbelebung eine ausreichende Herzdruckmassagetiefe erzielt wird.

**Visuelle Bedieneraufforderungen** (im unteren Drittel des Displays): Wenn der ZOLL AED Plus eine Audio-Aufforderung ausgibt, wird gleichzeitig eine entsprechende Textmeldung in der LCD-Anzeige ausgegeben.

**EKG-Kurve** (in der Displaymitte): Obwohl bei ZOLL AED Plus Geräten die Anzeige von EKG-Kurven nicht ab Werk voreingestellt ist, kann der Defibrillator so konfiguriert werden, dass die empfangenen EKG-Signale am Gerät dargestellt werden. Geräte, die so konfiguriert sind, dass die EKG-Kurve angezeigt wird, sind für die Anwendung in Umgebungen empfohlen, in denen das Gerät von qualifiziertem medizinischen Personal verwendet wird.

### System zur passiven Unterstützung der Atemwege (PASS) verwenden

Wenn keine Anzeichen einer Kopf- oder Halsverletzung festgestellt werden können, wird empfohlen, den Kopf durch Anheben des Kinns zu heben, um die Atemwege frei zu machen. Anschließend kann das System zur passiven Unterstützung der Atemwege unter die Schultern des Betroffenen geschoben werden, um den Kopf in dieser Lage zu halten.

#### **WARNUNG! Verwenden Sie NICHT das System zur passiven Unterstützung der Atemwege, wenn Sie eine Verletzung am Kopf oder im Halsbereich entdecken bzw. vermuten. Legen Sie den Patienten vor Beginn der Wiederbelebung auf eine feste Unterlage.**

Patienten, bei denen keine Kopf- oder Halsverletzung festgestellt werden konnte**,** sollten zuerst auf die Seite gerollt werden. Legen Sie dann das System zur passiven Unterstützung der Atemwege unter die Schultern des Betroffenen, so dass dessen Kopf beim Zurückrollen angehoben und nach hinten gestreckt wird.

**Für Gerätedeckel, die als System zur passiven Unterstützung der Atemwege verwendet werden können, gilt:** Der Deckel des AED ist so gestaltet, dass er hilft, die Atemwege frei zu halten, nachdem er unter den Schultern des Betroffenen platziert wurde (siehe Abbildung 4).

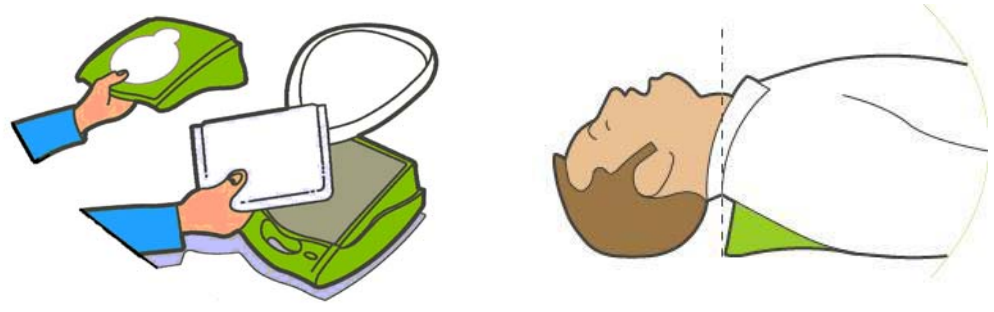

Der Gerätedeckel kann auch als System zur passiven Unterstützung der Atemwege verwendet werden.

Legen Sie den Deckel unter den Patienten, um dessen Schultern anzuheben. Verwenden Sie das System zur passiven Unterstützung der Atemwege nicht, wenn Sie eine Verletzung am Kopf oder im Halsbereich vermuten.

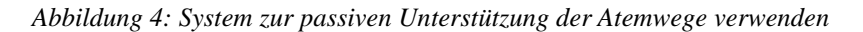

#### **WARNUNG! Verwenden Sie KEINE bereits benutzten Elektroden.**

Der AED Plus kann mit Elektroden für Erwachsene und für Kinder verwendet werden. Die Defibrillationsenergie wird automatisch an den Typ der Elektroden angepasst, die an das Gerät angeschlossen werden. Verwenden Sie unbedingt die richtigen Elektroden für den jeweiligen Patienten.

#### **WARNUNG! Verwenden Sie AUF KEINEN FALL Elektroden für Erwachsene oder CPR-D-padz bei Patienten unter 8 Jahren.**

Der ZOLL AED Plus verwendet Elektrodenpackungen, die über ein Kabel mit dem Gerät verbunden sind. Die Packung enthält die Elektroden, die am Patienten angebracht werden.

- **•** Vergewissern Sie sich, dass Sie wirklich eine neue Elektrodenpackung verwenden und schließen Sie das Elektrodenkabel nach jeder Verwendung am Gerät an, um für künftige Notfälle vorbereitet zu sein.
- **•** Überprüfen Sie regelmäßig das Ablaufdatum der Elektroden, damit Sie in Notfällen stets frische und verwendungsbereite Elektroden einsetzen können.
- **•** Ersetzen Sie abgelaufene Elektroden.
- **•** Nachdem der AED Plus eingeschaltet wurde und den Selbsttest abgeschlossen hat, gibt er mit der Audio-Meldung "Erwachsenen-Pads" oder "Kinder-Pads" darüber Auskunft, welcher Elektrodentyp angeschlossen ist. Vergewissern Sie sich, dass die angeschlossenen Elektroden für den jeweiligen Patienten geeignet sind. Schließen Sie ggf. andere Elektroden an.

Wenn die Elektroden nicht richtig aufgeklebt sind, wird während des Gerätebetriebes die folgende Audio-Aufforderung ausgegeben: *ELEKTRODEN PRÜFEN oder ELEKTRODEN AUFKLEBEN.*  Wenn das Elektrodenkabel nicht richtig am Gerät angeschlossen ist, wird die Audio-Aufforderung *KABEL EINSTECKEN* ausgegeben. Vergewissern Sie sich deshalb, dass das Elektrodenkabel richtig am AED angeschlossen und die Elektroden korrekt am Patienten angebracht sind.

#### **WARNUNG! Die Elektroden müssen zuerst am Gerät angeschlossen werden. Lassen Sie das Elektrodenkabel immer am AED Plus angeschlossen.**

Die Elektrodenpackung kann Folgendes enthalten:

- Schere zum Zerschneiden der Kleidung bzw. zum Entfernen von Brustbehaarung.
- Rasiermesser zum Entfernen übermäßiger Behaarung an der Körperstelle, an der die Elektroden aufgeklebt werden sollen.
- Kleines Tuch zum Trocknen der Haut des Betroffenen.
- Schutzhandschuhe.
- Schutzmaske.

HINWEIS Elektroden enthalten keine gefährlichen Materialien und können mit dem normalen Abfall entsorgt werden, sofern sie nicht durch Krankheitserreger verunreinigt sind. Bei derartigen Verunreinigung sollten Sie entsprechende Vorsichtsmaßnahmen treffen.

#### **WARNUNG! Die Verwendung von Zubehör und Kabeln, die nicht im Abschnitt "Zubehör" in diesem Dokument aufgeführt sind, können zu einer erhöhten Emission oder geringerer Störfestigkeit des vollautomatischen ZOLL AED Plus Defibrillators führen.**

### CPR-D-padz anbringen

Bereiten Sie vor dem Anbringen der Elektroden den Patienten vor.

#### **WARNUNG! CPR-D-padz sind nur für Erwachsene vorgesehen. Sie dürfen nicht für Patienten unter 8 Jahren verwendet werden.**

Vorbereiten des Patienten:

- 1. Entfernen Sie die Kleidung im Brustbereich des Patienten.
- 2. Vergewissern Sie sich, dass die Brust des Betroffenen trocken ist.
- 3. Entfernen Sie bei Bedarf mit der Schere oder dem Rasiermesser die Brustbehaarung, damit die Elektroden problemlos aufgeklebt werden können.

Zum Anbringen der Elektroden:

- 1. Reißen Sie die Elektrodenpackung auf und entfalten Sie die Elektroden. Orientieren Sie sich an den Grafiken (siehe Abbildung 5).
- 2. Nehmen Sie den HLW-Sensor und platzieren Sie ihn zwischen den Brustwarzen über der Brustbeinmitte des Betroffenen. Verwenden Sie dabei das Fadenkreuz des Sensors zur Orientierung.
- 3. Drücken Sie den HLW-Sensor mit der rechten Hand fest und ziehen Sie Schlaufe Nr. 2, um die Schutzschicht von der Elektrode zu entfernen. Drücken Sie die Elektrode von der Mitte aus an, damit sie richtig auf der Haut des Patienten klebt.
- 4. Drücken Sie den HLW-Sensor mit der linken Hand und ziehen Sie Schlaufe Nr. 3, um die Schutzschicht von der Elektrode zu entfernen. Drücken Sie die Elektrode von der Mitte aus an, damit sie richtig auf der Haut des Patienten klebt.

HINWEIS Wenn der Patient sehr groß ist oder es erforderlich ist, die Elektrode unter einer Brust anzubringen, können Sie die untere Elektrode an der Perforation abtrennen und auf diese Weise wie gewünscht positionieren. Bringen Sie das Elektrodenpolster am Patienten leicht nach links versetzt und unterhalb der linken Brust des Patienten an.

HINWEIS Wenn der Betroffene in der oberen rechten Brust einen implantierten Schrittmacher oder Defibrillator trägt, sollten die Elektroden ein wenig versetzt aufgeklebt werden, damit sie nicht direkt über dem Gerät liegen. Vergewissern Sie sich, dass der HLW-Sensor an seiner Stellung über der unteren Hälfte des Brustbeins bleibt.

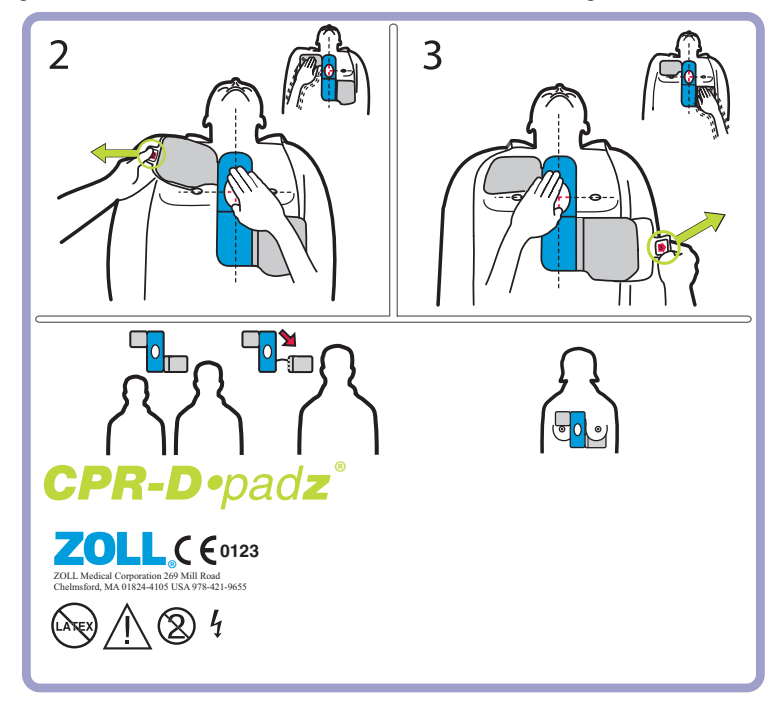

*Abbildung 5: Anbringen der CPR-D-padz*

### Pedi-padz II (Elektroden für Säuglinge/Kinder) anbringen

Bereiten Sie vor dem Anbringen der Elektroden den Patienten vor.

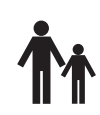

**Wichtig!** Dieses Symbol weist darauf hin, dass der AED Plus für die Behandlung von Erwachsenen und Kindern geeignet ist. Ein AED Plus ohne dieses Symbol ist nicht für die Behandlung von Kindern ausgestattet und funktioniert NICHT mit den pädiatrischen Elektroden pedi•padz II. Um einen AED Plus für die Verwendung mit den pädiatrischen Elektroden ZOLL pedi•padz II aufzurüsten, wenden Sie sich an die ZOLL Medical Corporation oder einen autorisierten ZOLL Vertriebspartner. Hier erhalten Sie Informationen zum Kinder-Aufrüstsatz für den ZOLL AED Plus.

Vorbereiten des Patienten:

- 1. Entfernen Sie die Kleidung im Brustbereich des Patienten.
- 2. Vergewissern Sie sich, dass die Brust des Betroffenen trocken ist.

Anbringen der Elektroden:

- 1. Reißen Sie die Elektrodenpackung auf und entfalten Sie die Innenpackung, um die Elektroden freizulegen. Bringen Sie die Elektroden entsprechend den Abbildungen auf der Packung am Patienten an (siehe Abbildung 6).
- 2. Ziehen Sie die Schutzfolie von der runden Elektrode ab und legen Sie die Elektrode wie in Abbildung 6 gezeigt auf den Brustkorb des Patienten auf.
- 3. Legen Sie Ihre Hand auf den Rand der Elektrode auf und streichen Sie mit der anderen Hand die Elektrode auf der Brust des Patienten fest. Drücken Sie dabei die Luft unter der Elektrode heraus.
- 4. Drehen Sie den Patienten auf den Bauch. Ziehen Sie dann die Schutzfolie von der rechteckigen Elektrode ab und legen Sie die Elektrode wie in Abbildung 6 gezeigt auf den Rücken des Patienten auf.
- 5. Legen Sie Ihre Hand auf den Rand der Elektrode auf und streichen Sie mit der anderen Hand die Elektrode auf der Haut des Patienten fest. Drücken Sie dabei die Luft unter der Elektrode heraus.
- 6. Drehen Sie den Patienten wieder auf den Rücken und folgen Sie den Aufforderungen des AED Plus.
- HINWEIS Die Pedi-padz II (Elektroden für Säuglinge/Kinder) können auch zusammen mit den ZOLL Herzschrittmacherprodukten für eine Stimulation von bis zu einer Stunde verwendet werden (Informationen zur Stimulation sind im M Series Bedienerhandbuch zu finden).

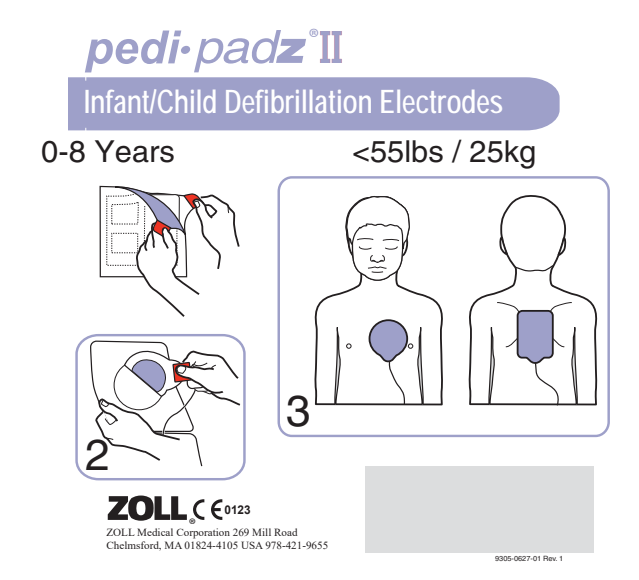

*Abbildung 6: Anbringen der Pedi-padz II*

### Funktion zur Überwachung der Wiederbelebung verwenden - Real CPR Help

In Verbindung mit ZOLL CPR-D-padz kann der ZOLL AED Plus die Herzdruckmassagefrequenz und tiefe überwachen. Das Gerät ist mit einer Taktvorgabefunktion ausgestattet, die dem Hilfeleistenden den Rhythmus bei der Herzdruckmassage vorgibt. Der Takt entspricht der von der AHA und ERC empfohlenen Frequenz von 100-120 Herzkompressionen pro Minute. Die audiovisuellen Aufforderungen helfen ebenfalls, eine Herzdruckmassagetiefe von 5 bis 6 cm bei Erwachsenen zu erzielen. Die Funktion Real CPR Help funktioniert nur zusammen mit CPR-D-padz und ist ausschließlich für Erwachsene vorgesehen.

Gehen Sie wie folgt vor, um Real CPR Help zu verwenden:

- 1. Schließen Sie die CPR-D-padz am ZOLL AED Plus an.
- 2. Bringen Sie die CPR-D-padz wie im vorherigen Abschnitt beschrieben am Patienten an. Vergewissern Sie sich, dass sich der HLW-Sensor in der Mitte der unteren Hälfte des Brustbeins befindet.
- 3. Wenn keine Lebenszeichen festgestellt werden und der AED die Aufforderung *WIEDERBELEBUNG BEGINNEN* ausgibt, legen Sie Ihre Hände auf den HLW-Sensor. Drücken Sie diesen anschließend, um die Herzdruckmassage zu beginnen. Nach den ersten Herzkompressionen beginnt die Taktvorgabefunktion des ZOLL AED Plus den Takt mit Hilfe von Pieptönen vorzugeben. Versuchen Sie den vorgegebenen Takt bei der Herzdruckmassage zu übernehmen. Kurz nach Beenden der Herzdruckmassage stoppt die Taktvorgabe, so dass keine Pieptöne mehr zu hören sind.
- HINWEIS Wenn der ZOLL AED Plus die Aufforderung *FESTER DRÜCKEN* ausgibt, beträgt die Herzdruckmassagetiefe weniger als 5 cm. Verstärken Sie die Herzdruckmassage, um bei der Wiederbelebung eine bessere Leistung zu erreichen.
- 4. Beatmen Sie den Betroffenen mit einer geeigneten Anzahl an Atemspenden und setzen Sie dann die Herzdruckmassage fort. Die Taktvorgabe fängt nach den ersten Herzkompressionen wieder an zu piepen.

### Option Audio-Aufzeichnung verwenden

Wenn das Gerät mit der optionalen Audio-Aufzeichnungsfunktion versehen und diese korrekt konfiguriert ist, können bei einem Notfall bis zu 20 Minuten lang kontinuierlich Audioaufnahmen und Daten gespeichert werden. (Bei deaktivierter Audioaufzeichnung kann das Gerät mindestens 7 Stunden lang klinische Ereignisdaten aufzeichnen und speichern.) Die Audioaufnahme startet, wenn die Aufforderung *RUHE BEWAHREN* zu hören ist.

HINWEIS Der AED Plus kann vor dem Anbringen der Elektroden bis zu 3 Minuten lang Audiodaten aufzeichnen. Wenn Sie das Gerät ausschalten, leuchtet die erste Anzeige (LED) auf der Bedienfläche und die zweite Anzeige (LED) blinkt, während die Daten gespeichert werden.

Wenn der AED Plus im Reanimationsmodus ein klinisches Ereignis erkennt, löscht er die bereits gespeicherten Daten (EKG-, Audio- und Ereignisdaten), bevor die Daten des aktuellen Notfalls aufgezeichnet werden. Das Überschreiben der alten EKG-, Audio- und Ereignisdaten beginnt 10 Sekunden, nachdem die Elektroden richtig am Patienten angeschlossen wurden. Wird der AED Plus jedoch im Training-Modus gestartet, bleiben die aufgezeichneten Daten des letzten Notfalls gespeichert und können zu einem Datenspeicherungs- oder Archivierungssystem übertragen werden.

# **Installation und Selbsttest**

In diesem Kapitel finden Sie Hinweise zur Vorbereitung der folgenden Funktionen des ZOLL AED Plus:

- Inspektion
- Vorbereitungen zum Einsatz des ZOLL AED Plus.
- Verwenden des automatischen Selbsttests.
- Einsetzen und Auswechseln der Batterien.
- Ladezustand der Batterien feststellen

#### Inspektion

Überprüfen Sie nach dem Auspacken, ob das Gerät beim Versand beschädigt wurde. Kontrollieren Sie, ob alle bestellten Zubehörteile und andere Komponenten mitgeliefert wurden.

### Vorbereitungen zum Einsatz des ZOLL AED Plus

Führen Sie vor und nach dem klinischen Einsatz des ZOLL AED Plus stets die folgenden Vorbereitungen und Kontrollen durch, damit das Gerät im Notfall zuverlässig funktioniert.

- 1. Überprüfen Sie die gesamte Geräteoberfläche auf Risse, Brüche oder fehlende Teile. Achten Sie darauf, dass das Gerät sauber ist.
- 2. Überprüfen Sie den Patientenstecker. Kontrollieren Sie, ob Anschlussstifte beschädigt sind oder fehlen.
- 3. Vergewissern Sie sich, dass das Verfallsdatum der neuen CPR-D-padz, Stat-padz® II oder Pedipadz II, die mit dem AED Plus verwendet werden sollen, noch nicht erreicht ist.
- 4. Schließen Sie die neuen Elektroden zuerst entsprechend den beiliegenden Anweisungen an den Elektrodenanschluss am Gerät an. Legen Sie die Elektroden dann in den Deckel des AED Plus.
- HINWEIS Wenn die Elektroden nicht mit dem AED Plus-Gerät verbunden sind, wird das Gerät den Selbsttest nicht bestehen und im Statusanzeigefenster ein rotes "X" anzeigen.
- 5. Legen Sie neue Batterien ein, wenn in der Statusanzeige ein rotes "X" angezeigt wird. (Weitere Informationen finden Sie im Abschnitt "Einsetzen und Auswechseln der Batterien" auf Seite 19).
- 6. Schließen Sie den Deckel auf der Oberseite und starten Sie den Selbsttest des ZOLL AED Plus durch Drücken der EIN/AUS-Taste. Überprüfen Sie, ob die Audio-Aufforderung *GERÄT EINSATZBEREIT* ausgegeben wird. Mit dieser Meldung wird signalisiert, dass die Batterien richtig eingelegt, die Elektroden korrekt angeschlossen und das Gerät betriebsbereit ist.
- 7. Vergewissern Sie sich, dass der AED Plus die entsprechende Audio-Meldung "Erwachsenen-Pads" bzw. "Kinder-Pads" ausgibt.
- 8. Schalten Sie den AED Plus aus.
- 9. Warten Sie 2 Minuten. Vergewissern Sie sich, dass das grüne Häkchen  $(\checkmark)$  in der Statusanzeige angezeigt wird und dass das Gerät keinen Piepton ausgibt.
- 10. Nehmen Sie den AED Plus in Betrieb.
- 11. Überprüfen Sie regelmäßig, ob das grüne Häkchen ( $\checkmark$ ) in der Statusanzeige des AED Plus angezeigt wird.
- HINWEIS Wenn in der Statusanzeige ein rotes "X" nach Abschluss des obigen Tests angezeigt wird, ist der AED Plus nicht einsatzbereit und könnte defekt sein. Nehmen Sie den AED Plus außer Betrieb und führen Sie die Problemsuche entsprechend den Informationen im Abschnitt "Fehlerbehebung" auf Seite 23 dieser Bedienungsanleitung durch.

### Selbsttestfunktion verwenden

Der AED Plus führt die folgenden Selbsttests durch, um die Funktionsfähigkeit und Einsatzbereitschaft in Notfällen zu überprüfen:

- Selbsttest nach dem Einsetzen der Batterien
- Selbsttest nach dem Einschalten
- Manueller Selbsttest
- Automatischer Selbsttest
- Automatischer monatlicher Test (nur ab Softwareversion 5.32)

Nachdem alle Selbsttests erfolgreich abgeschlossen wurden, wird in der Statusanzeige des AED Plus ein grünes Häkchen  $(\checkmark)$  angezeigt. Daran ist zu erkennen, dass das Gerät nun einsatzbereit ist.

Wenn in der Statusanzeige nach Abschluss eines Selbsttests ein rotes "X" angezeigt wird, ist der AED Plus nicht einsatzbereit und könnte defekt sein. Nehmen Sie den AED Plus außer Betrieb und führen Sie die Problemsuche entsprechend den Informationen im Abschnitt "Fehlerbehebung" dieser Bedienungsanleitung durch.

#### Selbsttest nach dem Einsetzen der Batterien

Der AED Plus führt jedes Mal nach dem Einsetzen von Batterien einen Selbsttest durch und überprüft die folgenden Funktionen:

- 1. Anschluss der Defibrillationselektroden: Überprüfung, ob die Defibrillationselektroden bereits richtig am Gerät angeschlossen sind.
- 2. EKG-Schaltkreis: Überprüfung, ob die EKG-Signalerfassungs- und -verarbeitungselektronik funktionieren.
- 3. Schaltkreis der Defibrillatorenladung und -entladung: Überprüfung, ob die Defibrillatorenelektronik funktioniert und bei 200 Joule korrekt geladen und entladen werden kann.
- 4. Hardware/Software des Mikroprozessors: Überprüfung, ob die Mikroprozessorelektronik des AED Plus richtig funktioniert und die Software vollständig installiert und richtig konfiguriert ist.
- 5. HLW-Schaltung und -Sensor: Überprüfung, ob die Wiederbelebungsüberwachung und die Erkennung der Herzdruckmassagetiefe funktionieren.
- 6. Audio-Schaltkreis: Überprüfung, ob die Audio-Aufforderungen korrekt ausgegeben werden.

Nach Abschluss dieses Selbsttests wird der Bediener aufgefordert, die Reset-Taste im Batteriefach zu drücken. Nach dem Betätigen der Reset-Taste wird die Ladezustandsanzeige der Batterien auf volle Kapazität zurückgesetzt.

ACHTUNG! Drücken Sie die Reset-Taste NUR, wenn alle Batterien neu sind. Anderenfalls wird möglicherweise eine zu hohe Batteriekapazität angezeigt. Weitere Informationen finden Sie unter "Einsetzen und Auswechseln der Batterien" auf Seite 18.

#### Selbsttest nach dem Einschalten

Der AED Plus führt jedes Mal nach dem Einschalten einen Selbsttest durch und überprüft die folgenden Funktionen:

- 1. Batteriekapazität: Überprüfung, ob die Ladezustandsanzeige der Batterien eine ausreichende Restkapazität anzeigt.
- 2. Anschluss der Defibrillationselektroden: Überprüfung, ob die Defibrillationselektroden bereits richtig am Gerät angeschlossen sind.
- 3. EKG-Schaltkreis: Überprüfung, ob die EKG-Signalerfassungs- und -verarbeitungselektronik funktionieren.
- 4. Schaltkreis der Defibrillatorenladung und -entladung: Überprüfung, ob die Defibrillatorenelektronik funktioniert und bei 2 Joule korrekt geladen und entladen werden kann.
- 5. Hardware/Software des Mikroprozessors: Überprüfung, ob die Mikroprozessorelektronik des AED Plus richtig funktioniert und die Software vollständig installiert und richtig konfiguriert ist.
- 6. HLW-Schaltung und -Sensor: Überprüfung, ob die Wiederbelebungsüberwachung und die Erkennung der Herzdruckmassagetiefe funktionieren.
- 7. Audio-Schaltkreis: Überprüfung, ob die Audio-Aufforderungen korrekt ausgegeben werden.

#### Manueller Selbsttest

Am AED Plus kann auch ein manueller Selbsttest durchgeführt werden, indem die EIN/AUS-Taste 5 Sekunden gedrückt gehalten wird. Am AED Plus leuchten dann alle grafischen Anzeigen auf, und es werden Audio-Aufforderungen und Textmeldungen ausgegeben, damit der Bediener die Funktion der visuellen und Audio-Ausgabe überprüfen kann. Außerdem werden auf der LCD-Anzeige Informationen zur derzeit installierten Version der Anwendungssoftware angezeigt.

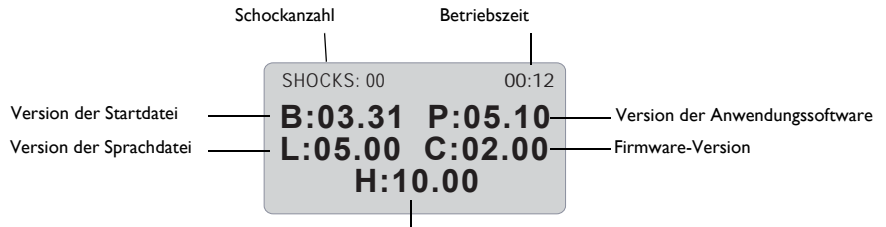

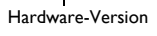

Dieser Selbsttest überprüft die folgenden Funktionen des AED Plus:

- 1. Batteriekapazität: Überprüfung, ob die Ladezustandsanzeige der Batterien eine ausreichende Restkapazität anzeigt.
- HINWEIS Bei Geräten mit einer niedrigeren Softwareversion als 5.32 müssen die Batterien unabhängig vom Testergebnis alle 3 Jahre ausgewechselt werden.
- 2. Anschluss der Defibrillationselektroden: Überprüfung, ob die Defibrillationselektroden bereits richtig am Gerät angeschlossen sind.
- 3. EKG-Schaltkreis: Überprüfung, ob die EKG-Signalerfassungs- und -verarbeitungselektronik funktionieren.
- 4. Schaltkreis der Defibrillatorenladung und -entladung: Überprüfung, ob die Defibrillatorenelektronik funktioniert und bei 200 Joule korrekt geladen und entladen werden kann.
- 5. Hardware/Software des Mikroprozessors: Überprüfung, ob die Mikroprozessorelektronik des AED Plus richtig funktioniert und die Software vollständig installiert und richtig konfiguriert ist.
- 6. HLW-Schaltung und -Sensor: Überprüfung, ob die Wiederbelebungsüberwachung und die Erkennung der Herzdruckmassagetiefe funktionieren.
- 7. Audio-Schaltkreis: Überprüfung, ob die Audio-Aufforderungen korrekt ausgegeben werden.
- 8. Anzeige: Überprüfung, ob die grafischen Anzeigen funktionieren.

### Automatischer Selbsttest

Der AED Plus führt standardmäßig alle 7 Tage einen automatischen Selbsttest durch (dieses Intervall kann auf 1, 2, 3, 4, 5, 6 oder 7 Tage eingestellt werden), wenn er mit eingesetzten Batterien gelagert wird. Dieser Selbsttest überprüft die folgenden Funktionen des AED Plus:

1. Batteriekapazität: Überprüfung, ob die Ladezustandsanzeige der Batterien eine ausreichende Restkapazität anzeigt.

HINWEIS Bei Geräten mit einer niedrigeren Softwareversion als 5.32 müssen die Batterien unabhängig vom Testergebnis alle 3 Jahre ausgewechselt werden.

- 2. Anschluss der Defibrillationselektroden: Überprüfen, ob die Defibrillationselektroden zuerst korrekt an das Gerät angeschlossen wurden.
- 3. EKG-Schaltkreis: Überprüfen, ob die EKG-Signalerfassung und Verarbeitungselektronik funktionieren.
- 4. Schaltkreis der Defibrillatorenladung und -entladung: Überprüfen, ob die Defibrillatorenelektronik funktioniert und bei 2 Joule korrekt geladen und entladen werden kann.
- 5. Hardware/Software-Tests des Mikroprozessors: Überprüfen, ob die Mikroprozessorelektronik des ZOLL AED Plus korrekt funktioniert und die Software vollständig installiert und richtig konfiguriert ist.
- 6. HLW-Schaltung und -Sensor: Überprüfung, ob die Wiederbelebungsüberwachung und die Erkennung der Herzdruckmassagetiefe funktionieren.
- 7. Audio-Schaltkreis: Stellt sicher, dass die Audioaufforderungen ausgegeben werden.

#### Automatischer monatlicher Test (nur ab Softwareversion 5.32)

Der AED Plus führt standardmäßig einmal im Monat einen automatischen Selbsttest durch, wenn er mit eingesetzten Batterien gelagert wird. Dieser Selbsttest überprüft die folgenden Funktionen des AED Plus:

- 1. Batteriekapazität: Überprüfung, ob die Ladezustandsanzeige der Batterien eine ausreichende Restkapazität anzeigt.
- 2. Anschluss der Defibrillationselektroden: Überprüfen, ob die Defibrillationselektroden zuerst korrekt an das Gerät angeschlossen wurden.
- 3. EKG-Schaltkreis: Überprüfen, ob die EKG-Signalerfassung und Verarbeitungselektronik funktionieren.
- 4. Schaltkreis der Defibrillatorenladung und -entladung: Überprüfen, ob die Defibrillatorenelektronik funktioniert und bei 200 Joule korrekt geladen und entladen werden kann.
- 5. Hardware/Software-Tests des Mikroprozessors: Überprüfen, ob die Mikroprozessorelektronik des ZOLL AED Plus korrekt funktioniert und die Software vollständig installiert und richtig konfiguriert ist.
- 6. HLW-Schaltung und -Sensor: Überprüfung, ob die Wiederbelebungsüberwachung und die Erkennung der Herzdruckmassagetiefe funktionieren.

### Einsetzen und Auswechseln der Batterien

Das Gerät wird mit zehn (10) Lithium-Mangan-Dioxid-Batterien des Typs 123A betrieben, die auch in Fotoblitzgeräten eingesetzt werden.

Diese Batterien können in den meisten Fotofachgeschäften, Kaufhäusern und Elektronikläden erworben werden. Bei AED Plus Geräten mit Softwareversion 5.32 oder höher müssen die Batterien alle 5 Jahre ausgewechselt werden oder wenn das Gerät eine entsprechende Aufforderung ausgibt. Bei Geräten mit niedrigeren

Softwareversionen müssen die Batterien alle 3 Jahre ausgewechselt werden. Neben der EIN/AUS-Taste kann ein Etikett mit dem Datum des nächsten fälligen Batteriewechsels angebracht werden (beim ZOLL Kundendienst erhältlich).

#### ACHTUNG! Verwenden Sie bitte ausschließlich Batterien von Duracell oder power one. **Verwenden Sie keine Batterien von Panasonic, Rayovac oder Varta.** Die Verwendung von Batterien von Panasonic, Rayovac oder Varta kann zu erheblich längeren Defibrillatorladezeiten führen als bei Notfällen erforderlich ist.

Batterien produziert von allen empfohlenen Herstellern hergestellt werden, sollten innerhalb des ersten Jahres des Herstellungsdatums verwendet werden.

Nachfolgend finden Sie einige Beispiele, die Ihnen dabei helfen, den Datecode auf den Batterien von Duracell und power one zu verstehen.

#### **Duracell:**

Das Herstellungsdatum der Zelle befindet sich auf jedem Zellenetikett. Format ist YYYY / MM, wobei YYYY = Jahr und MM = Monat. (Beispiel 2009/08 = August 2009)

#### **power one:**

Das Herstellungsdatum der Zelle befindet sich auf jedem Zellenetikett. Format ist MMYY, wobei MM  $=$  Monat und YY  $=$  Jahr. (Beispiel 0809  $=$  August 2009)

Einsetzen der Batterien:

1. Vergewissern Sie sich, dass das Gerät ausgeschaltet ist. Öffnen Sie das Batteriefach und nehmen Sie dessen Deckel von der Geräterückseite ab.

Sie können hierzu ein kleines Werkzeug verwenden (z. B. einen Schraubendreher mit abgeflachter Spitze). Stecken Sie das Werkzeug in die beiden Schlitze auf der Geräterückseite und drücken Sie damit die Laschen herunter. Stecken Sie dann das Werkzeug in die Fuge an der Unterseite, um den Deckel abzuheben (siehe Abbildung 7).

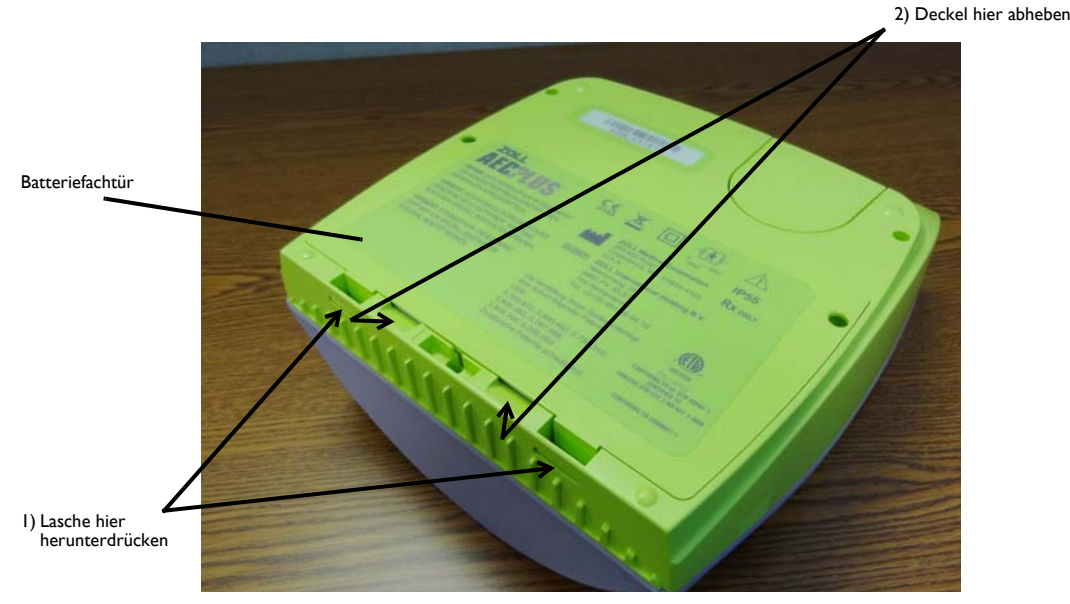

*Abbildung 7: Batteriefachtür abnehmen*

2. Nehmen Sie immer alle Batterien aus dem Gerät und entsorgen Sie diese nach den geltenden Vorschriften. Legen Sie neue Batterien in das Batteriefach ein. Achten Sie dabei darauf, die Batterien richtig herum einzusetzen (Polmarkierungen beachten), und dass alle Batterien fest sitzen.

Nach Einsetzen der ersten 5–9 Batterien in das Batteriefach wird die Audio-Aufforderung *BATTERIEN EINSETZEN* ausgegeben, um Sie darauf aufmerksam zu machen, dass noch weitere Batterien eingesetzt werden müssen.

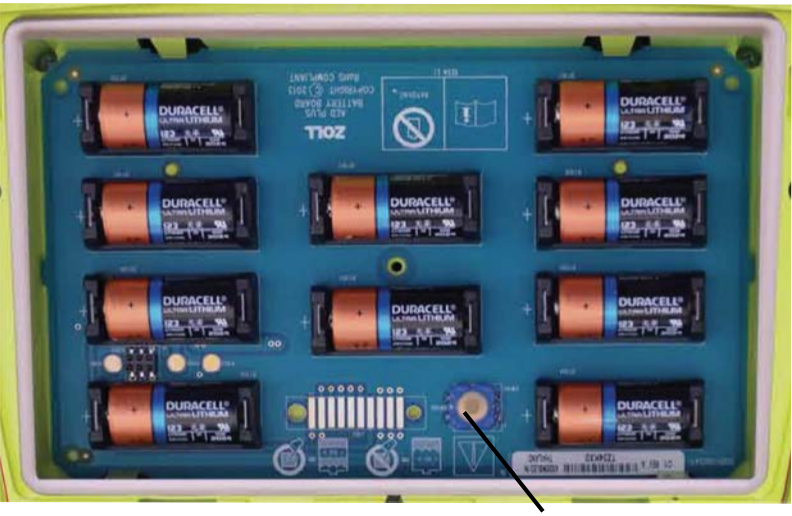

Reset-Taste der Batterie

#### *Abbildung 8: Batteriefach*

- 3. Drücken Sie nach dem Einsetzen neuer Batterien die Reset-Taste im Batteriefach, wenn Sie das Gerät dazu auffordert (siehe Abbildung 8). Nach Betätigen der Reset-Taste wird die Verbrauchsanzeige der Batterien auf volle Kapazität eingestellt.
- ACHTUNG! Setzen Sie keine bereits verwendeten Batterien in das Gerät ein. Es MÜSSEN stets gleichzeitig alle zehn (10) Batterien ausgetauscht werden. Wechseln Sie nicht nur einzelne Batterien aus. Das Gerät kann nicht feststellen, ob alle oder nur einige Batterien ausgetauscht wurden. **Werden bei einem Notfall Batterien eingesetzt, die nicht vollständig geladen sind, kann die Leistungsfähigkeit des Gerätes beeinträchtigt werden**. Drücken Sie die Reset-Taste NICHT, wenn eine oder alle Batterien im Fach nicht neu sind. Das Gerät geht dann davon aus, dass es sich um die gleichen Batterien handelt, die gerade entnommen wurden.

HINWEIS Wird die Reset-Taste der Batterien nicht innerhalb von 15 Sekunden nach Einsetzen neuer Batterien gedrückt, geht das Gerät davon aus, dass die Batterien nur kurzzeitig entnommen wurden, also **nicht vollständig** geladen sind.

HINWEIS Da Lithium-Mangan-Dioxid-Batterien keine toxischen Materialien enthalten, können Sie nach Entladung oder bei ordnungsgemäßem Schutz vor Kurzschluss mit dem normalen Abfall entsorgt werden.

### Ladezustand der Batterien feststellen

Beim normalen Gerätebetrieb, aber auch beim Defibrillieren und Stand-by-Betrieb, entladen sich die Batterien. Auch wenn die Batterien nicht im Gerät eingesetzt werden, verlieren sie nach und nach an Kapazität. Das Gerät überwacht das Energieniveau der eingelegten Batterien. Wenn das Energieniveau der Batterien unter einen kritischen Wert fällt, funktioniert das Gerät nicht mehr wie in den Spezifikationen definiert. Bei niedrigem Ladezustand der Batterien passiert Folgendes:

- Das Gerät gibt einen akustischen Alarm oder einen "Piepton" aus, wenn es ausgeschaltet ist.
- Beim Einschalten des Gerätes hören Sie dann die Audio-Aufforderung *BATTERIEN WECHSELN*.
- Die Statusanzeige zeigt ein rotes "X", das Sie darauf hinweist, dass der Ladezustand der Batterien unter 50 % des vollen Ladezustands gefallen ist oder dass das Gerät einen anderen Selbsttest nicht bestanden hat.

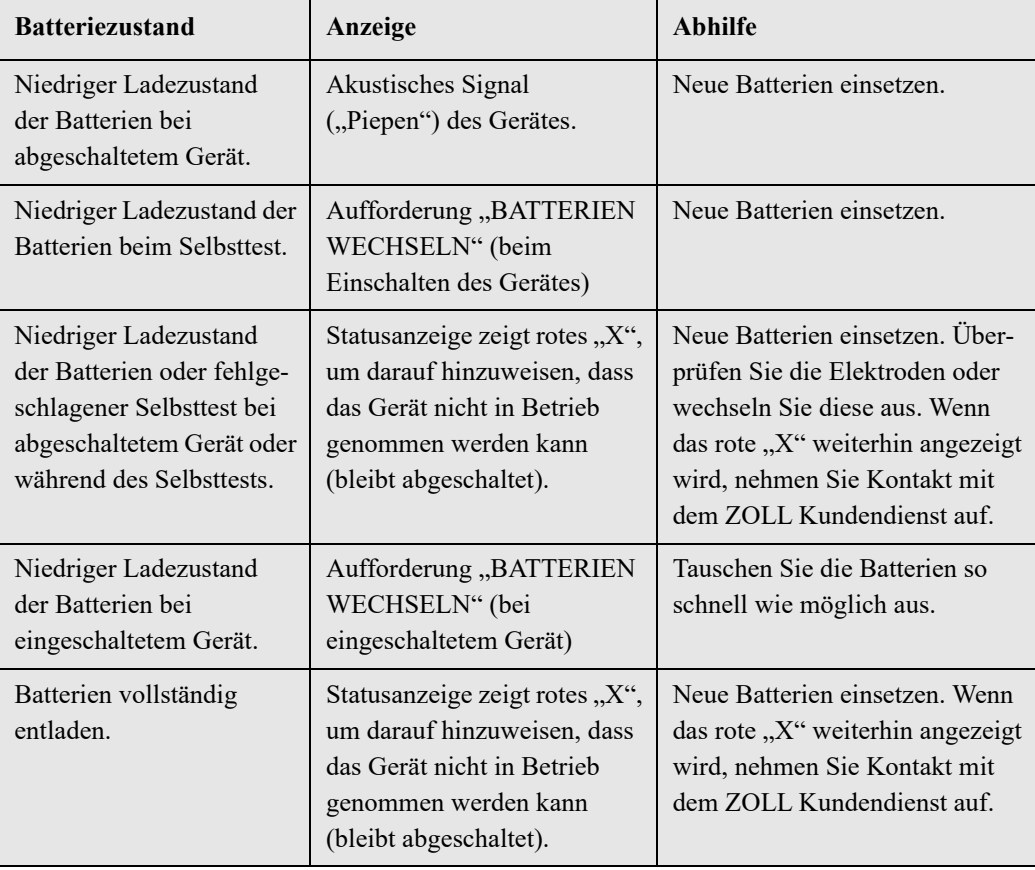

#### *Tabelle 3: Batteriezustand*

# **Wartung und Fehlerbehebung**

In diesem Abschnitt werden die folgenden Funktionen zur Wartung des AED Plus beschrieben:

- Wartung des AED Plus
- Reinigung des AED Plus
- Optionale Wartung durch technisches Fachpersonal
- Troubleshooting

### Wartung des AED Plus

- Führen Sie regelmäßig bzw. bei Bedarf die empfohlenen Inspektionen durch.
- Vergewissern Sie sich, dass das grüne Häkchen ( $\checkmark$ ) angezeigt wird. Nur dann ist das Gerät betriebsbereit.
- Überprüfen Sie, ob das Haltbarkeitsdatum der Elektroden noch nicht überschritten ist.
- Überprüfen Sie, ob das Haltbarkeitsdatum der Batterien noch nicht überschritten ist.
- Überprüfen Sie, ob die Elektroden zuerst an den Eingangsverbinder angeschlossen wurden.
- Überprüfen Sie, ob das benötigte Zubehör (Rasiermesser, Maske, Handschuhe, zusätzliche Batterien) bereit liegt.

### Wartungs-Kontrollliste

Verwenden Sie die folgende Kontrollliste zur regelmäßigen Wartung bzw. Überprüfung Ihres AED Plus.

*Tabelle 4: Wartungs-Kontrollliste*

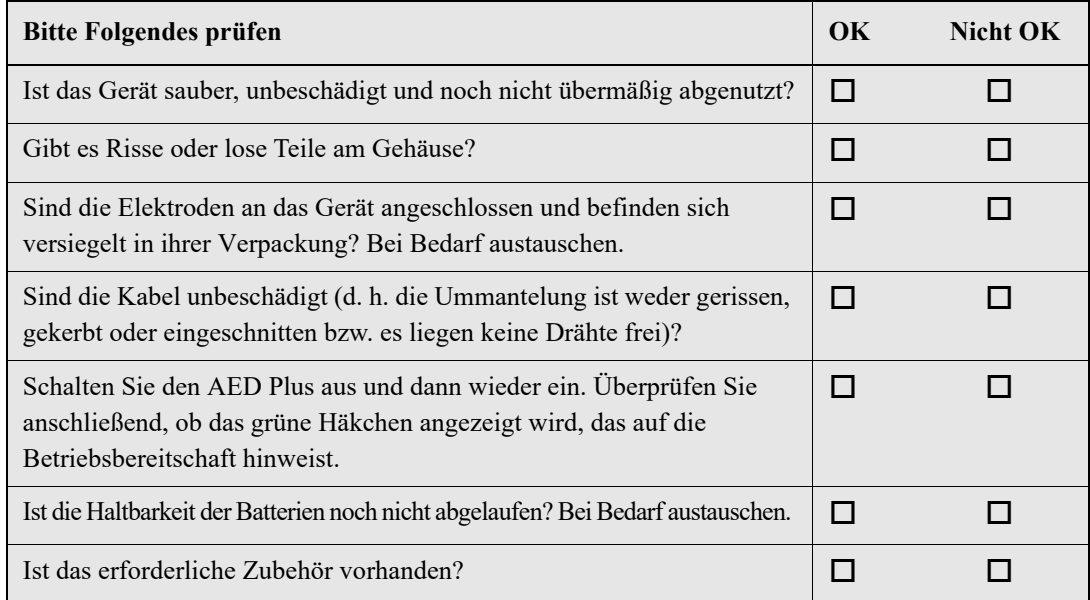

### Reinigung des AED Plus

- Reinigen und desinfizieren Sie nach jeder Verwendung das Gerät mit einem weichen Lappen, der mit einer 90-prozentigen Isopropylalkohol-Lösung, Seifenwasser oder Chlorbleichlauge (30 ml pro Liter Wasser) angefeuchtet ist.
- Tauchen Sie den AED Plus bzw. Teile davon nicht in Wasser.
- Verwenden Sie keine Ketone (MEK, Aceton usw.) zum Reinigen des AED Plus.
- Verwenden Sie keine Scheuermittel oder raue Materialien (z. B. Papierhandtücher) zum Reinigen des Displays oder der IrDA-Schnittstelle.
- Sterilisieren Sie den AED Plus nicht.

### Optionale Wartung durch technisches Fachpersonal

Der AED Plus führt während der regelmäßigen Selbsttests automatisch verschiedene Überprüfungen durch. Fall jedoch weitergehende Überprüfungen durch einen qualifizierten Techniker vorgenommen werden sollen, kann das folgende Prüfverfahren verwendet werden:

- 1. Schließen Sie einen AED Plus Simulator/Tester (bzw. ein gleichwertiges Gerät) an den Elektrodenanschluss des AED Plus an.
- 2. Schalten Sie den Simulator und den AED Plus ein. Überprüfen Sie, ob alle der folgenden Bedingungen eintreten:
	- Nach dem Einschalten des AED Plus wird in der Statusanzeige (links neben dem Griff) zunächst ein rotes "X" und dann nach ca. 4 bis 5 Sekunden ein grünes Häkchen ( $\checkmark$ ) angezeigt.
	- Alle Anzeigen (LEDs) auf der Geräteoberseite leuchten nacheinander auf.
	- Innerhalb von 5 Sekunden nach dem Einschalten des AED Plus wird die Audio-Meldung *GERÄT OK* (und die entsprechende Textmeldung, wenn das Gerät mit einer LCD-Anzeige ausgestattet ist) ausgegeben.
	- Wenn der AED Plus mit einer LCD-Anzeige ausgestattet ist, wird die Meldung "SCHOCKS: 0" links oben und die Betriebszeit (seit dem Einschalten) rechts oben angezeigt.
- 3. Geben Sie mit dem Simulator einen VF-Rhythmus an den AED Plus aus. Überprüfen Sie, ob der AED Plus nach der Ausgabe der Aufforderungen zur Vitalzeichenkontrolle die folgenden Schritte durchführt:
	- Analyse des EKG-Rhythmus
	- Ausgabe der Audio-Aufforderung *SCHOCK EMPFOHLEN*
	- Aufladung des Defibrillators
	- Ausgabe der Audio-Aufforderung *PATIENT NICHT BERÜHREN, BLINKENDE SCHOCKTASTE DRÜCKEN*
- 4. Überprüfen Sie, ob das Audiosignal für die Ladebereitschaft zu hören ist und die Schocktaste leuchtet.
- 5. Drücken Sie die Schocktaste und überprüfen Sie am Simulator, ob ein Schock abgegeben wurde. Überprüfen Sie, ob die Meldung "Schocks: 1" auf der LCD-Anzeige angezeigt wird.
- HINWEIS Bei diesem Test wird geprüft, ob das Gerät korrekt defibrilliert. Ist dies nicht der Fall, sollten Sie dennoch überprüfen, ob die Defibrillationsenergie korrekt abgegeben wurde. Um zu überprüfen, mit welcher Präzision der Schock abgegeben wurde, sollte anstelle des AED Plus Simulators/Testers ein Defibrillator-Analysegerät verwendet werden.
- 6. Überprüfen Sie nach der Schockverabreichung, ob der AED Plus die Audio-Aufforderung/ Meldung *STARTE WIEDERBELEBUNG/MIT WIEDERBELEBUNG BEGINNEN* ausgibt.
- 7. Aktivieren Sie die Wiederbelebungsfunktion des Simulators. Überprüfen Sie, ob die adaptive Taktvorgabe zu piepen beginnt und die folgenden Audio-Aufforderungen/Meldungen innerhalb von 60 Sekunden ausgegeben werden: *FESTER DRÜCKEN* und danach *DRUCKMASSAGE GUT/HERZDRUCKMASSAGE GUT.*
- 8. Vergewissern Sie sich, dass ca. zwei Minuten nach Beginn der Wiederbelebung die Aufforderung *WIEDERBELEBUNG UNTERBRECHEN* ausgegeben wird. Stellen Sie den Simulator auf normalen Sinusrhythmus (NSR) ein und überprüfen Sie, ob eine neue EKG-Analyse beginnt.
- 9. Vergewissern Sie sich, dass die Aufforderung *KEIN SCHOCK EMPFOHLEN* ausgegeben wird.
- 10. Schalten Sie den AED Plus und den Simulator aus.

Im Abschnitt "Vorbereitungen zum Einsatz des AED Plus" auf Seite 15 finden Sie Informationen, wie der AED Plus wieder in Betrieb genommen wird.

### Fehlerbehebung

Wenn Ihr Gerät nicht ordnungsgemäß funktioniert, schicken Sie es bitte an den Technischen Kundendienst von ZOLL.

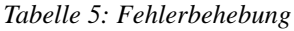

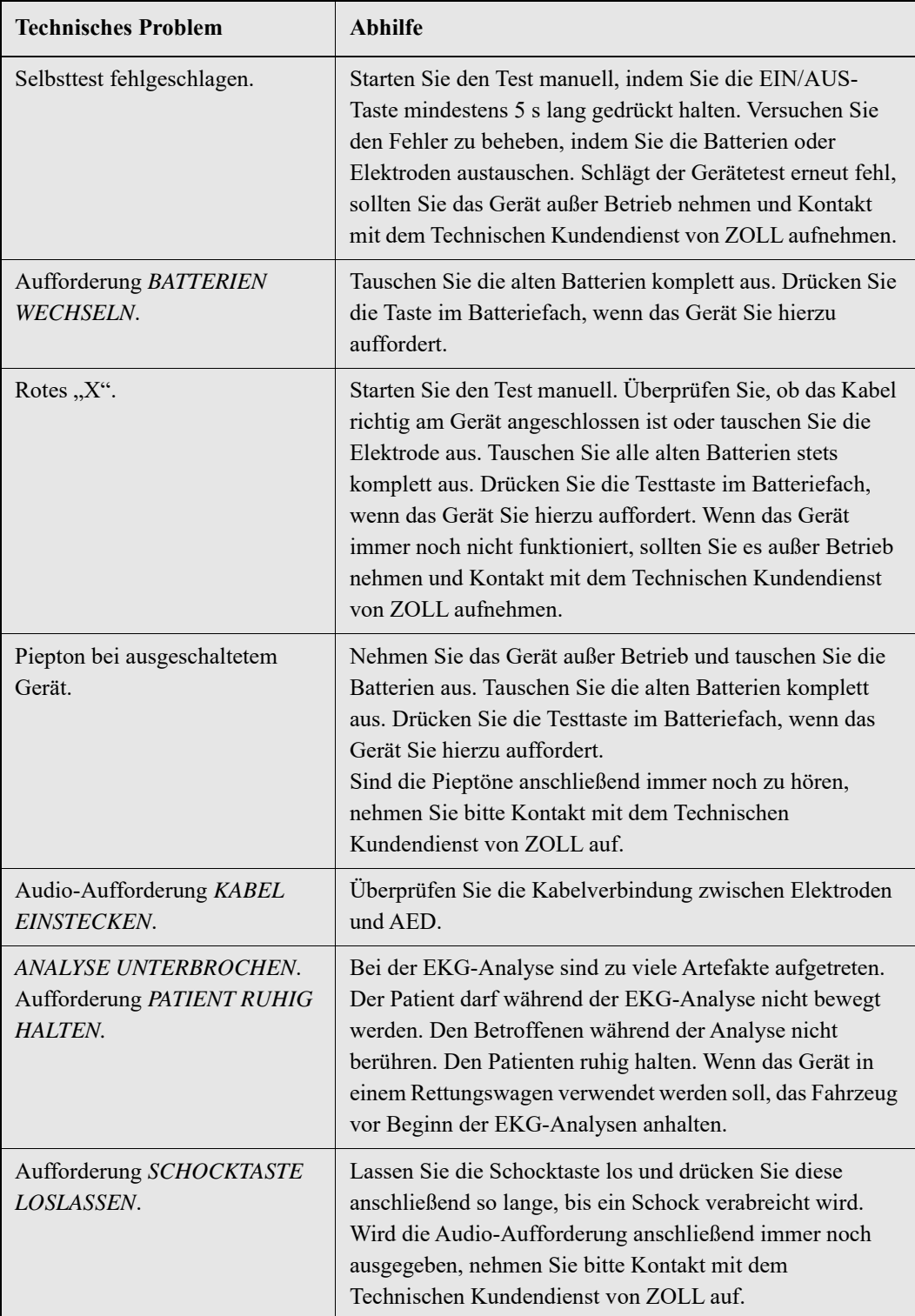

### Technischen Kundendienst verständigen

Wenn bei einem Produkt von ZOLL ein Problem aufgetreten ist, nehmen Sie bitte Kontakt mit dem ZOLL Technischen Kundendienst auf:

Telefon: 1-978-421-9655 Fax: 1-978-421-0010

Halten Sie die folgenden Informationen bereit, wenn Sie den Kundendienst verständigen:

- Seriennummer des Gerätes.
- Beschreibung des Problems.
- Bestellschein oder Kreditkartennummer zur Verfolgung von Leihgeräten.
- Bei Geräten mit abgelaufener Garantie: Bestellschein oder Kreditkartennummer.

Wenn das Gerät an ZOLL Medical Corporation eingeschickt werden muss, fordern Sie bitte beim Technischen Kundendienst eine Serviceauftragsnummer an. Ersatzgeräte können auch für die Dauer der Reparatur gegen Entrichtung einer Gebühr ausgeliehen werden.

Nehmen Sie vor dem Einschicken alle Batterien aus dem Gerät und senden Sie dieses in der Originalverpackung bzw. einer gleichwertigen Verpackung unter Angabe der Serviceauftragsnummer an folgende Adresse:

ZOLL Medical Corporation 269 Mill Road Chelmsford, Massachusetts 01824-4105 USA

Attn: Technical Service Department

### Internationalen Kundendienst verständigen

Wenn Sie den Kundendienst von einem Ort außerhalb der USA in Anspruch nehmen, sollten Sie vor dem Einschicken alle Batterien aus dem Gerät entfernen und dieses in der Originalverpackung bzw. einer gleichwertigen Verpackung an das örtliche ZOLL Servicecenter senden. Die Adresse des nächstgelegenen autorisierten Servicecenters erfahren Sie von Ihrer ZOLL Vertretung bzw. dem autorisierten Händler.

# **ZOLL Administrationsprogramm**

Das ZOLL Administrationsprogramm (ZAS) hilft Ihnen beim Durchführen softwaregesteuerter Wartungsvorgänge, sofern der Defibrillator an einen PC angeschlossen ist. Sie können mit Hilfe des ZOLL Administrationsprogramms Daten vom Defibrillator an einen Rechner (PC) senden und dann diese Daten an Ihr Netzwerk weiterleiten oder die Daten lokal über den Drucker Ihres Rechners ausdrucken.

Detaillierte Informationen zur Verwendung von ZAS sind in der Online-Hilfe des Programms zu finden.

### Installation des ZOLL Administrationsprogramms

Legen Sie die CD mit dem ZOLL Administrationsprogramm in das CD-Laufwerk Ihres Rechners ein. Das Installationsprogramm startet automatisch.

Wenn das Installationsprogramm nicht automatisch startet:

- Wählen Sie "Ausführen" im Windows Startmenü.
- Geben Sie im Feld "Öffnen" den Befehl "X:Setup.exe" ein, wobei "X" für die Laufwerksbezeichnung Ihres CD-Laufwerks steht.
- Klicken Sie auf OK.
- Befolgen Sie dann die angezeigten Anweisungen, um die Installation abzuschließen.

### RescueNet Code Review-Software

Mit der RescueNet® Code Review-Software können Sie Reanimationsdaten analysieren, die vom AED Plus auf einen PC hochgeladen wurden. Die RescueNet Code Review-Software bietet Ihnen folgende Funktionen:

- Zugreifen auf und Überprüfen von Patienten- und Ereignisdaten
- Hinzufügen und Ändern von Patientendaten
- Anzeigen animierter EKG-Kurven
- Annotieren von EKG-Kurven
- Drucken von EKG-Streifen und Protokollen

Weitere Informationen finden Sie im RescueNet Code Review Benutzerhandbuch.

### Datenkommunikation einrichten

Sie können Daten zwischen dem AED Plus und einem Computer auch kabellos über die IrDA-Schnittstellen austauschen. Eine IrDA<sup>™</sup>-Schnittstelle befindet sich an der Seite des ZOLL AED Plus. Die zweite IrDA<sup>TM</sup>-Schnittstelle kann sich an Ihrem PC befinden. In einigen Fällen ist es erforderlich, Daten über die IrDA-Schnittstelle Ihres Gerätes zuerst an ein Modem zu übertragen, das wiederum die Daten an einen externen PC sendet.

Um optimale Übertragungen zu erreichen, müssen die IrDA-Schnittstellen einander direkt gegenüberliegen, ohne Hindernisse, die den Datentransfer behindern. Die Empfangs-/Sendereichweite der Geräte kann variieren, liegt aber in der Regel bei ca. 30 cm. Schalten Sie den PC ein und starten Sie das ZOLL Administrationsprogramm bzw. das Programm "ZOLL Data Control". Drücken Sie am AED mindestens 5 Sekunden lang die EIN/AUS-Taste, um den Kontakt mit Computer oder Modem herzustellen. Nachdem die Verbindung aufgebaut ist, wird die Audio-Aufforderung *INFRA-ROTVERBINDUNG HERGESTELLT* ausgegeben und eine entsprechende Meldung auf dem Computermonitor angezeigt.

### Zubehör bestellen

Sie können das folgende Zubehör beim ZOLL Kundendienst bestellen

*Tabelle 6: Zubehör bestellen* 

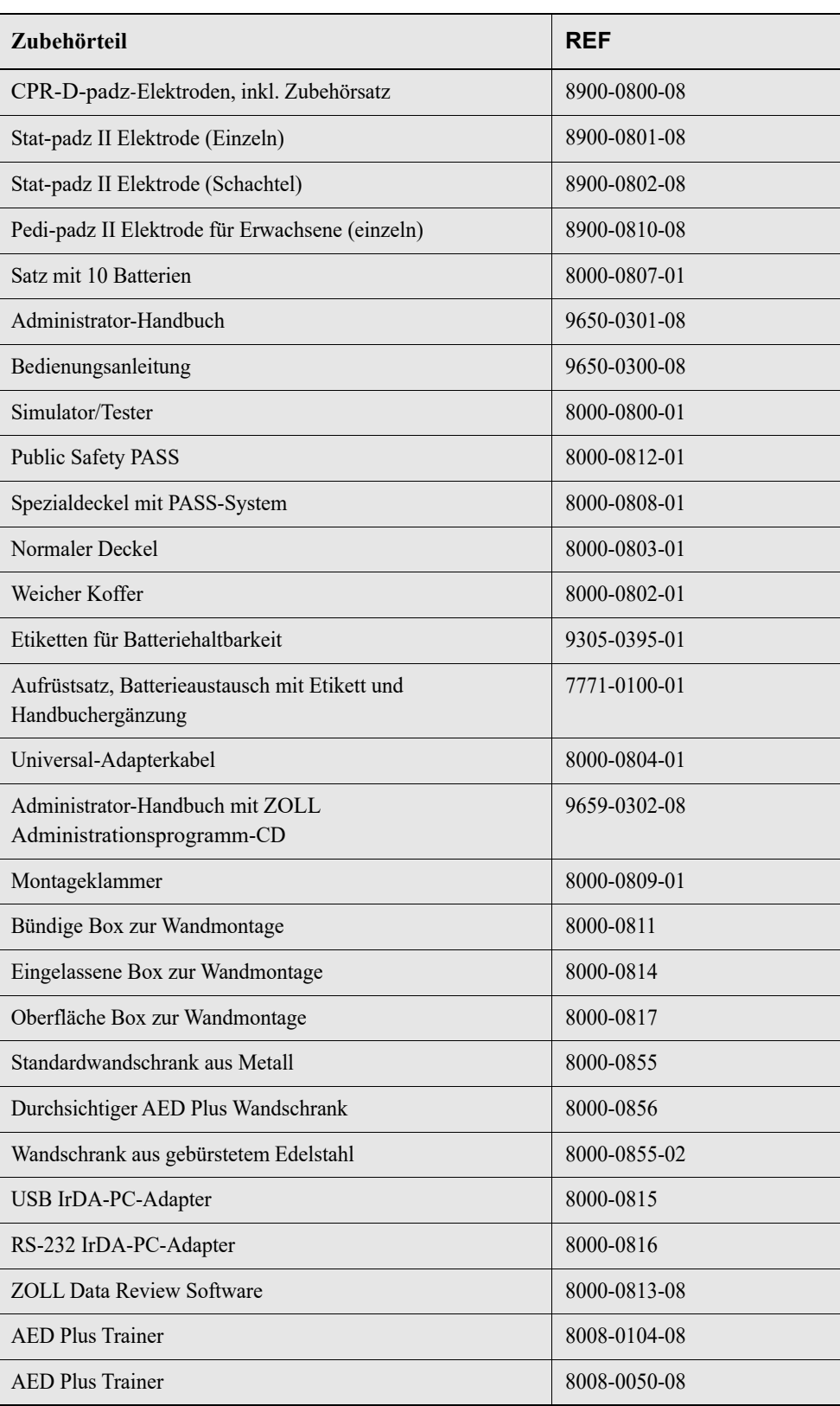

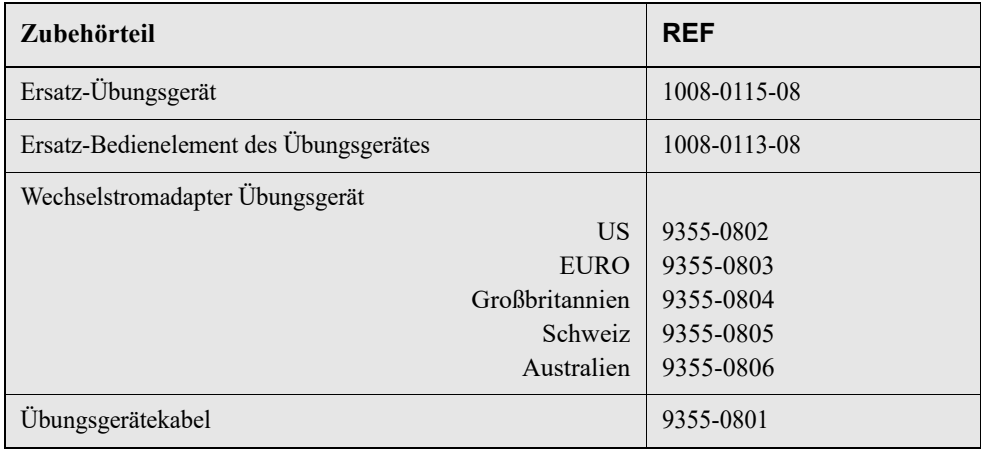

# **Anhang A: Spezifikationen**

*Tabelle 7: Allgemeine Spezifikationen*

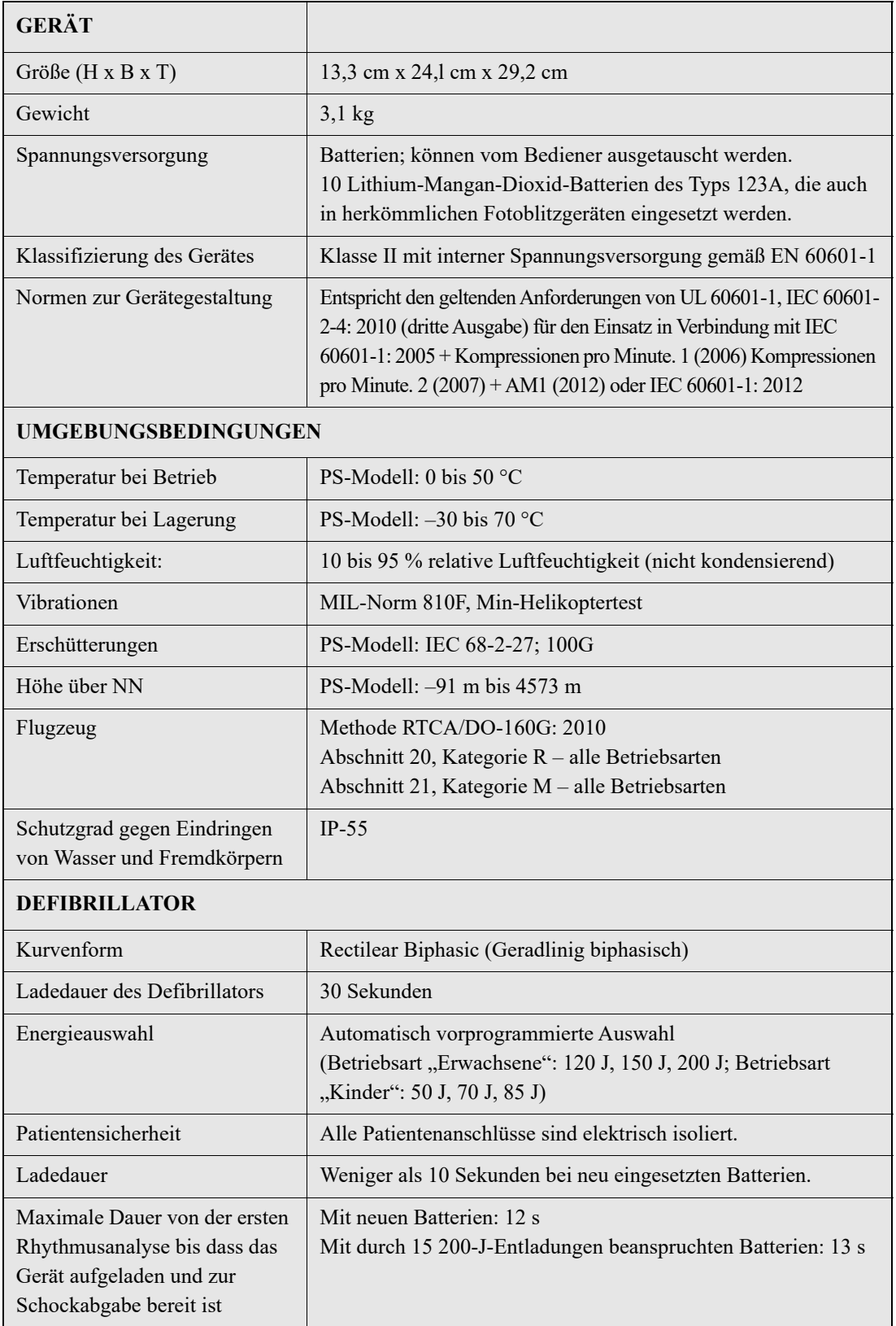

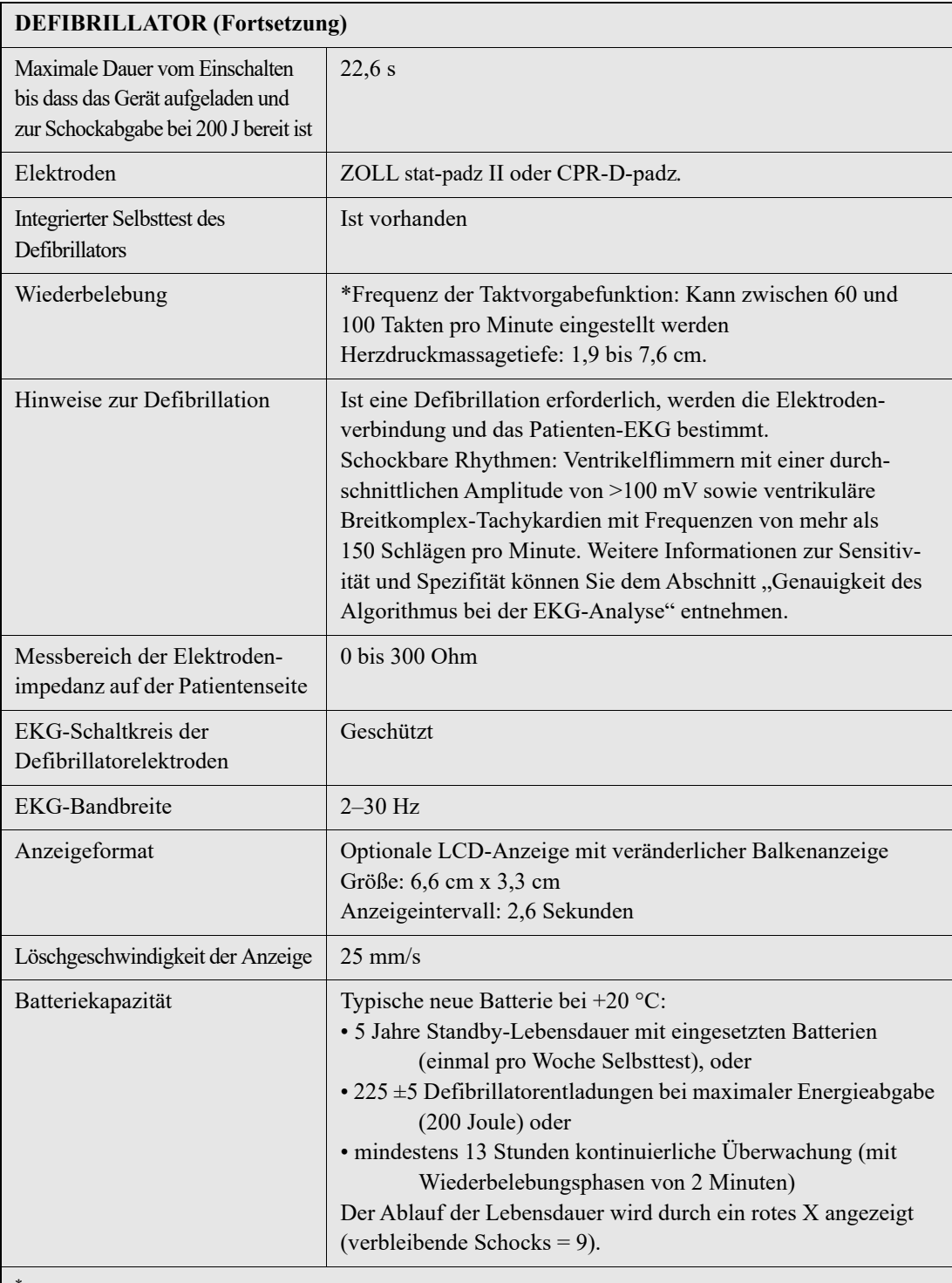

\*Testberichte zur Leistung und Genauigkeit der Herzdruckmassagetiefe-Messfunktion, der Taktvorgabefunktion, der Leistung des Hilfeleistenden und des Systems zur passiven Unterstützung der Atemwege (PASS) können bei ZOLL Medical eingesehen werden. Wenden Sie sich an den ZOLL Kundendienst, wenn Sie ein Exemplar der folgenden Berichte anfordern möchten:

- Using the ZOLL AED Plus Cover to Aid in Airway Patency
- Depth and Compression Rate Response of the AED Plus CPR System
- AED Plus CPR System Test Results.

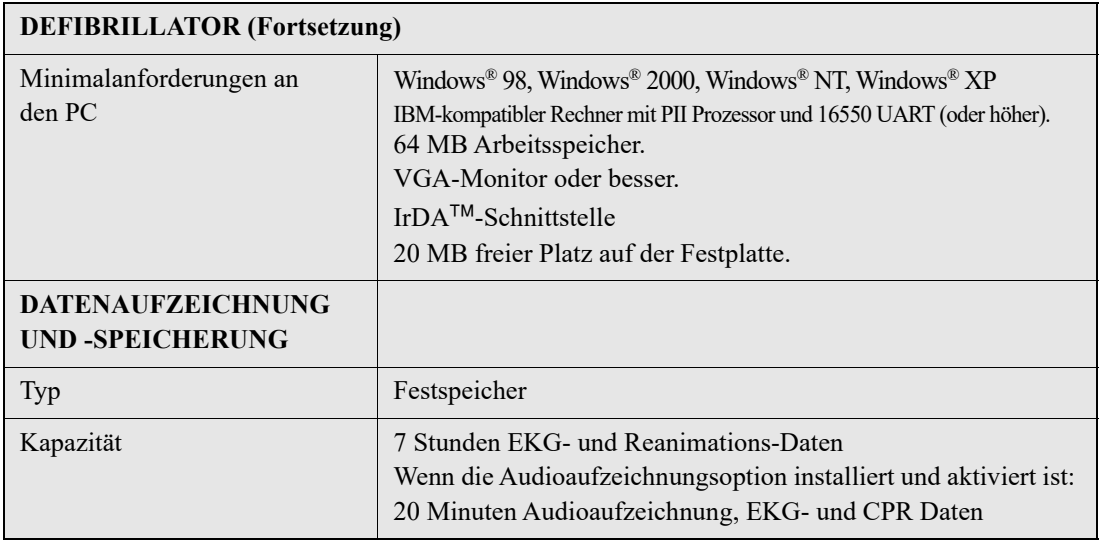

### Leitlinie und Erklärung des Herstellers – Elektromagnetische Verträglichkeit

*Tabelle 8: EMV-Spezifikationen*

**Der ZOLL AED Plus ist für den Einsatz in Bereichen mit den folgenden elektromagnetischen Umgebungsbedingungen vorgesehen. Der Betrieb außerhalb dieser Umgebung kann zu einer Fehlinterpretation der EKG-Rhythmen oder HLW-Signale, zu Störungen der Anzeige und Audiomeldungen oder dazu führen, dass keine Defibrillationstherapie verabreicht werden kann.**

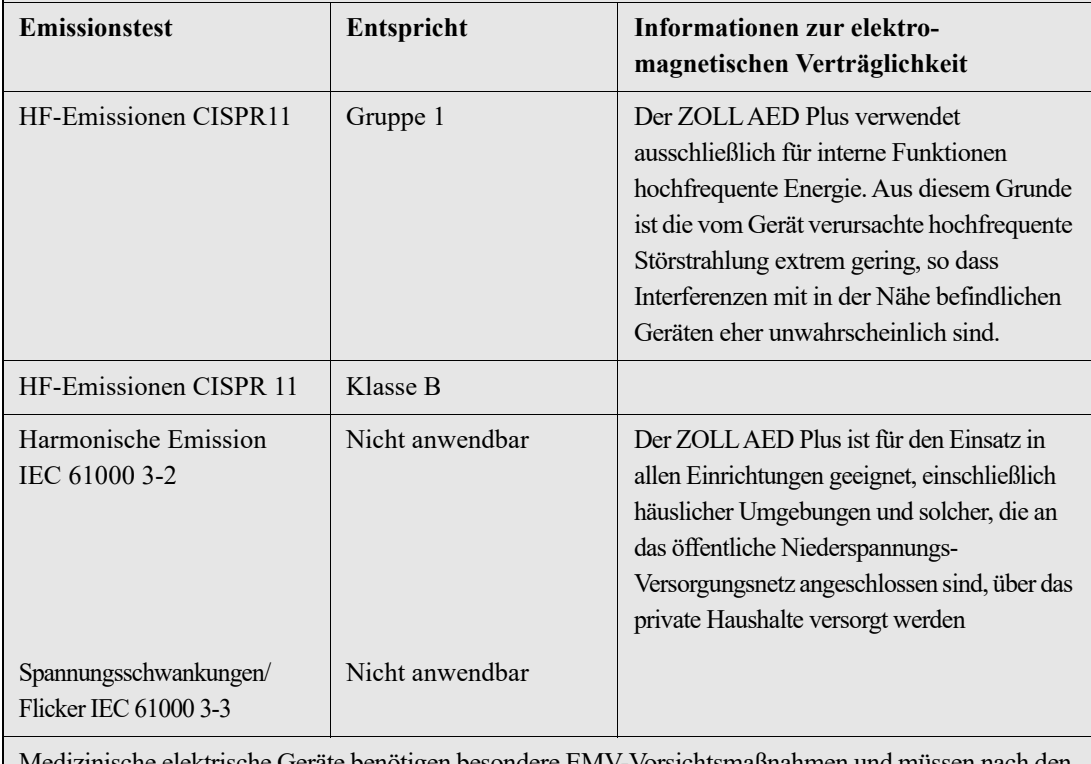

Medizinische elektrische Geräte benötigen besondere EMV-Vorsichtsmaßnahmen und müssen nach den in diesem Dokument enthaltenen EMV-Informationen installiert und in Betrieb genommen werden.

**Der ZOLL AED Plus ist für den Einsatz in Bereichen mit den folgenden elektromagnetischen Umgebungsbedingungen vorgesehen. Der Betrieb außerhalb dieser Umgebung kann zu einer Fehlinterpretation der EKG-Rhythmen oder HLW-Signale, zu Störungen der Anzeige und Audiomeldungen oder dazu führen, dass keine Defibrillationstherapie verabreicht werden kann.**

![](_page_41_Picture_184.jpeg)

![](_page_42_Picture_256.jpeg)

HINWEIS *U*T bezeichnet die Wechselspannung des Netzes vor Anwendung auf Testniveau.

**Der ZOLL AED Plus ist für den Einsatz in Bereichen mit den folgenden elektromagnetischen Umgebungsbedingungen vorgesehen. Der Betrieb außerhalb dieser Umgebung kann zu einer Fehlinterpretation der EKG-Rhythmen oder HLW-Signale, zu Störungen der Anzeige und Audiomeldungen oder dazu führen, dass keine Defibrillationstherapie verabreicht werden kann.**

![](_page_42_Picture_257.jpeg)

![](_page_43_Picture_105.jpeg)

![](_page_43_Picture_106.jpeg)

![](_page_44_Picture_186.jpeg)

#### **Empfohlener Abstand zwischen tragbaren/mobilen HF-Kommunikationsgeräten und dem ZOLL AED Plus**

Der ZOLL AED Plus ist für den Einsatz an Orten bestimmt, die den Gerätespezifikationen entsprechen, in denen HF-Störstrahlungen kontrolliert werden. Der Kunde bzw. der Bediener des ZOLL AED Plus kann dazu beitragen, elektromagnetische Interferenzen zu vermeiden, indem er den Mindestabstand zwischen tragbaren/ mobilen HF-Kommunikationsgeräten (Sendern) und dem ZOLL AED Plus so wählt wie nachfolgend aufgeführt. Dabei ist die maximale Ausgangsnennleistung der Kommunikationsgeräte zu beachten.

![](_page_45_Picture_228.jpeg)

Bei Sendern, deren bemessene maximale Ausgangsnennleistung nicht in der obigen Tabelle aufgeführt ist, kann der empfohlene Mindestabstand d in Metern (m) anhand der Gleichung ermittelt werden, die zur Bestimmung der Senderfrequenz angewendet wird, wobei P die maximale Ausgangsnennleistung des Senders in Watt (W) bezeichnet, gemäß den Angaben des Senderherstellers.

HINWEIS 1 Bei 80 MHz und 800 MHz ist der Mindestabstand für höhere Frequenzbereiche zu verwenden.

HINWEIS 2 Die ISM-Bänder (d. h. industrielle, wissenschaftliche und medizinische Bänder) zwischen 150 KHz und 80 MHz sind 6,765 MHz bis 6,795 MHz; 13,553 MHz bis 13,567 MHz; 26,957 MHz bis 27,283 MHz sowie 40,66 MHz bis 40,70 MHz.

HINWEIS 3 Für Sender in den ISM-Frequenzbändern zwischen 150 kHz und 80 MHz sowie im Frequenzbereich 80 MHz bis 2,7 GHz wird ein zusätzlicher Faktor von 10/3 zur Berechnung des empfohlenen Mindestabstandes verwendet, um Interferenzen zu verringern, die von tragbaren/ mobilen Kommunikationsgeräten (z. B. Handys) ausgehen, die versehentlich in den Patientenbereich gebracht werden.

HINWEIS 4 Diese Richtlinien können nicht auf alle Situationen angewendet werden. Die elektromagnetische Ausbreitung wird durch die Absorption und Reflexion der umgebenden Strukturen, Objekte und Personen beeinflusst.

### Eigenschaften des biphasischen Rechteckimpulses

Die folgende Tabelle zeigt die Eigenschaften des biphasischen Rechteckimpulses bei Abgabe von Ladungen zu 25 Ohm, 50 Ohm, 100 Ohm und 125 Ohm bei maximaler Energieeinstellung von 200 Joule.

|                                                              | Entladung<br>mit 25 Ohm<br><b>Belastung</b> | <b>Entladung</b><br>mit 50 Ohm<br><b>Belastung</b> | Entladung<br>mit 100 Ohm<br><b>Belastung</b> | <b>Entladung</b><br>mit 125 Ohm<br><b>Belastung</b> |
|--------------------------------------------------------------|---------------------------------------------|----------------------------------------------------|----------------------------------------------|-----------------------------------------------------|
| <b>Erste Phase</b><br>Maximaler Anfangsstrom                 | 32A                                         | 26A                                                | 21A                                          | 17A                                                 |
| <b>Erste Phase</b><br>Durchschnittlicher Strom               | 28 A                                        | 22A                                                | 16A                                          | 13A                                                 |
| Dauer der ersten Phase                                       | $6 \text{ ms}$                              | $6 \text{ ms}$                                     | $6 \text{ ms}$                               | $6 \text{ ms}$                                      |
| Dauer der Interphase<br>zwischen erster und<br>zweiter Phase | $150 \mu s$                                 | $150 \mu s$                                        | $150 \mu s$                                  | $150 \mu s$                                         |
| Maximaler Anfangsstrom<br>der zweiten Phase                  | 33A                                         | 19A                                                | 12A                                          | 11A                                                 |
| Durchschnittlicher Strom<br>der zweiten Phase                | 21A                                         | 14A                                                | 11A                                          | 10A                                                 |
| Dauer der zweiten Phase                                      | $4 \text{ ms}$                              | $4 \text{ ms}$                                     | $4 \text{ ms}$                               | $4 \text{ ms}$                                      |

*Tabelle 9: Biphasische Kurvenform*

![](_page_46_Picture_249.jpeg)

![](_page_46_Picture_250.jpeg)

Die Effizienz des biphasischen Rechteckimpulses von ZOLL wurde bei einer Defibrillationsstudie zu Ventrikelflimmern (VF) und ventrikulärer Tachykardie (VT) klinisch geprüft. Diese Studie (die mit Defibrillatoren der ZOLL M Series<sup>®</sup> durchgeführt wurde) und ihre Ergebnisse sind nachfolgend beschrieben. Da der biphasische Rechteckimpuls des AED Plus dieselben Zeiteinstellungen für erste und zweite Phase, ähnliche Ströme/Stromstärken für erste und zweite Phase sowie dieselben Mechanismen für die Kontrolle der Defibrillationskurvenform verwendet, werden die Defibrillations-Kurvenformen von M Series und AED Plus als gleichwertig angesehen.

Die Abbildungen 9 bis 14 zeigen die biphasischen Rechteckimpulse, die beim Entladen des AED Plus Defibrillators in Lasten von 25, 50, 75, 100, 125, 150 und 175 Ohm bei den einzelnen Energieeinstellungen (200, 150, 120, 85, 70 und 50 Joule) erzeugt werden.

Die vertikale Achse zeigt die Stromstärke in Ampere (A) und die horizontale Achse die Dauer in Millisekunden (ms).

![](_page_47_Figure_2.jpeg)

*Abbildung 9: Biphasische Rechteckimpulse bei 200 Joule*

![](_page_47_Figure_4.jpeg)

*Abbildung 10: Biphasische Rechteckimpulse bei 150 Joule*

![](_page_48_Figure_0.jpeg)

*Abbildung 11: Biphasische Rechteckimpulse bei 120 Joule*

![](_page_48_Figure_2.jpeg)

*Abbildung 12: Biphasische Rechteckimpulse bei 85 Joule*

![](_page_48_Figure_4.jpeg)

*Abbildung 13: Biphasische Rechteckimpulse bei 70 Joule*

![](_page_49_Figure_0.jpeg)

*Abbildung 14: Biphasische Rechteckimpulse bei 50 Joule*

### Klinische Versuchsergebnisse für die biphasische Kurvenform der M Series

Die Effizienz des biphasischen Rechteckimpulses von ZOLL wurde bei einer Studie zur Defibrillation von Ventrikelflimmern (VF) und ventrikulärer Tachykardie (VT) klinisch geprüft. Eine Machbarkeitsstudie wurde zunächst für die Defibrillation von VF/VT ( $n = 20$ ) für zwei unterschiedliche Patientengruppen durchgeführt, um Kurvenform-Sicherheit und Energiewahl zu bestimmen. Anschließend wurde ein separater, multizentrischer, randomisierter klinischer Versuch durchgeführt, um die Effizienz der Kurvenform zu überprüfen. Nachfolgend finden Sie eine Beschreibung dieser Studie. Die Studie wurde mit Hilfe der ZOLL Defibrillationssysteme, bestehend aus ZOLL Defibrillatoren, biphasischem Rechteckimpuls von ZOLL und den Multifunktionselektroden von ZOLL, durchgeführt.

#### Randomisierter, multizentrischer klinischer Versuch zur Defibrillation von Ventrikelflimmern (VF) und ventrikulärer Tachykardie (VT)

**Überblick:** Die Effizienz der Defibrillation des biphasischen Rechteckimpulses von ZOLL wurde mit einem MDS-Schock in einer prospektiven, randomisierten, multizentrischen Studie an Patienten verglichen, die mit ventrikulärer Defibrillation aufgrund von VF/VT während elektrophysiologischer Studien, ICD-Implantationen und Tests behandelt wurden. Insgesamt nahmen 194 Patienten an der Studie teil. Zehn (10) Patienten, die die Protokollkriterien nicht erfüllten, wurden von der Analyse ausgeschlossen.

**Ziele:** Das primäre Ziel dieser Studie war es, die Effizienz des ersten Schocks des biphasischen Rechteckimpulses bei 120 J mit einer monophasischen Kurvenform bei 200 J zu vergleichen. Das zweite Ziel war der Vergleich der Effizienz aller Schocks (drei aufeinanderfolgende Schocks von 120, 150, 170 J) des biphasischen Rechteckimpulses mit der einer monophasichen Kurvenform (drei aufeinanderfolgende Schocks von 200, 300, 360 J). Ein Signifikanzniveau von p = 0,05 oder weniger wurde mit Hilfe des exakten Tests von Fischer als statistisch bedeutend festgestellt. Die Unterschiede zwischen den beiden Kurvenformen wurden ebenfalls als statistisch bedeutend angesehen, wenn das übliche Vertrauensintervall von 95 % oder das von der AHA empfohlene Vertrauensintervall von 90 %\* zwischen diesen beiden Kurvenformen größer als 0 % war.

**Ergebnisse:** Die Studienpopulation von 184 Patienten hatte ein Durchschnittsalter von 63 ±14 Jahren. 143 Patienten waren männlich. 98 Patienten waren in der biphasischen Gruppe (Ventrikelflimmern/ flattern,  $n = 80$ , ventrikuläre Tachykardie,  $n = 18$ ), 86 Patienten waren in der monophasischen Gruppe (Ventrikelflimmern/-flattern,  $n = 76$ , ventrikuläre Tachykardie,  $n = 10$ ). Es traten keine Nebenwirkungen oder Verletzungen im Zusammenhang mit der Studie auf.

Die Effizienz des ersten Schocks und der ersten Induktion biphasischer Schocks bei 120 J lag bei 99 % gegenüber 93 % für monophasische Schocks bei 200 J (p = 0,0517, 95 % Vertrauensintervall der Differenz von –2,7 % bis 16,5 % sowie 90 % Vertrauensintervall der Differenz von –1,01 % bis 15,3 %). Für die erfolgreiche Defibrillation mit dem biphasischen Rechteckimpuls mussten 58 % weniger Strom abgegeben werden als bei monophasischen Schocks (14 $\pm$ 1 vs. 33  $\pm$ 7 A, p = 0,0001).

Die Differenz der Effizienz zwischen biphasischen und monophasischen Schocks war bei Patienten mit transthorakaler Impedanz größer (größer als 90 Ohm). Die Effizienz des ersten Schocks und der ersten Induktion biphasischer Schocks lag bei 100 % gegenüber 63 % für monophasische Schocks bei Patienten mit hoher Impedanz (p = 0,02, 95 % Vertrauensintervall der Differenz von –0,021 % bis 0,759 % und 90 % Vertrauensintervall der Differenz von 0,037 % bis 0,706 %).

Ein einziger Patient benötigte einen zweiten biphasischen Schock bei 150 J, um 100 % Effizienz zu erreichen. Dagegen waren bei sechs Patienten Schocks von bis zu 360 J erforderlich, um 100 % Defibrillationseffizienz zu erzielen.

**Schlussfolgerung**: Die Daten zeigen die gleiche Effizienz von biphasischen Schocks mit niedriger Energie im Vergleich zu standardmäßigen monophasichen Schocks mit hoher Energie für transthorakale Defibrillation bei allen Patienten mit 95 % Vertrauensintervall. Die Daten zeigen ebenso die höhere Effizienz von biphasischen Schocks mit niedriger Energie im Vergleich zu standardmäßigen monophasichen Schocks mit hoher Energie bei Patienten mit hoher transthorakaler Impedanz bei 90 % Vertrauensintervall. Es gab keine unsicheren Ergebnisse oder Nebenwirkungen aufgrund der Verwendung des biphasischen Rechteckimpulses.

#### \* Kerber, R., et. al., AHA Scientific Statement, Circulation, 1997; 95: 1677-1682:

..... the task force suggests that to demonstrate superiority of an alternative waveform over standard waveforms, the upper boundary of the 90% confidence interval of the difference between standard and alternative waveforms must be  $< 0\%$  (i.e., alternative is greater than standard)."

#### Vorklinische Studie

Um die Verwendung von biphasischen Rechteckimpulsen von ZOLL bei Säuglingen, Kindern und Jugendlichen zu unterstützen, hat ZOLL vorklinische Daten als Teil einer 510(k) Einsendung für das AED Plus Gerät an die FDA übermittelt (von der FDA unter K033474 zugelassen). Das Protokoll für diese vorklinische Studie wurde der FDA gemeinsam mit einer Zusammenfassung der Ergebnisse als AED Plus PMA-Anwendung (P160015) vorgelegt. Nachfolgend finden Sie eine Zusammenfassung dieser Studie. Um die Sicherheit und Wirksamkeit unserer biphasischen Rechteckimpulse bei Behandlung von Kindern mit Kammerflimmern zu demonstrieren, hat ZOLL eine Studie mittels eines Schweinemodells, das Patienten unter 8 Jahren repräsentiert, durchgeführt. Diese Studie umfasste 18 Ferkel in drei (3) Größenklassen (zwei (2) Tiere mit einem Gewicht von je 4 kg, acht (8) Tiere mit je 8 kg und acht (8) Tiere mit je 16 kg) und verglich die beobachteten Kurven der Dosierung von/Reaktion auf die Defibrillation bei vorgeschlagener biphasischer Impulsform mit denen, die bei standardmäßigen MDS-Schocks (Monophasic Damped Sine Wave) auftreten, um kurzzeitiges (~ 30 s) Kammerflimmern zu behandeln. Die Studie zeigte, dass der biphasische Impuls die Ferkel mit gleicher Wirksamkeit und niedrigeren Energien (auf Joule/kg Basis) defibrillierte als traditionelle MDS-Defibrillatoren. Um die Sicherheit des vorgeschlagenen biphasischen Impulses bei Kindern sicherzustellen, haben wir Messwerte der Herzfunktion vor und nach Defibrillationsschocks durch DSW und biphasische Rechteckimpulse über einen Bereich relevanter Energien miteinander verglichen und ausgewertet. Die Studie demonstrierte, dass biphasische Defibrillation im Vergleich zu traditioneller DSW-Defibrillation bei selben Energien für vergleichbare oder geringere Störungen der Herzfunktionen sorgte.

Eine weitere Tierstudie verglich den biphasischen Rechteckimpuls von Zoll mit einer BTE-Impulsform (Biphasic Truncated Exponential). Die Studie nutzte ein nicht ausgewachsenes Schweinemodell (n=21) und war prospektiv, randomisiert und kontrolliert angelegt, um die Dosis-Reaktions-Kurven der RLBund BTE-Defibrillationskurvenformen zu bestimmen. Ein Gewicht zwischen 4 kg und 24 kg je Tier repräsentierte ein Kind. Ein Gewicht von 4 bis 8 kg stand für einen Patienten, der weniger als 1 Jahr alt ist (Untergruppe "Kleinkind") und der Gewichtsbereich von 16 bis 24 kg stand für einen Patienten zwischen 2 und 8 Jahren (Untergruppe "junge Kinder").

Der biphasische Rechteckimpuls von Zoll zeigte mit <90 % der für eine BTE-Wellenform benötigten D50 Energie eine bessere Fähigkeit, das junge Schweinemodell zu defibrillieren. RLB 25,6 ± 15,7 J, BTE 28,6  $\pm$  17,0 J, P ? 0,0232; D90 Energie: RLB 32,6  $\pm$  19,1 J, BTE 37,8  $\pm$  23,2 J, P ? 0.0228).

Die auf einen Defibrillationsschock folgenden EKG-ST-Segmentveränderungen (mV) und LV-Druckveränderungen (dP/dt) wurden zwischen dem biphasische Rechteckimpuls und der BTE-Impulsform verglichen. Der biphasische Rechteckimpuls wies eine durchschnittliche Erhöhung über die Basislinie des ST-Segments von  $0,138 \pm 0,136$  mV (N=401 Schocks) im Vergleich zur durchschnittlichen Erhöhung der BTE-Impulsform von  $0,146 \pm 0,148$  mV (N=396 Schocks) auf. Der biphasische Rechteckimpuls wies einen durchschnittlichen dP/dt beim 40 mmHg Schwellenwert (der Zeitpunkt, an dem der Blutdruck eines Tieres 40 mmHg spontan überschreitet) von 1987 ± 411 mmHg/s (N=496 Schocks) im Vergleich zum durchschnittlichen dP/dt der BTE-Impulsform von 2034 ± 425 mmHg/s (N=496 Schocks) auf.

#### Veröffentlichte klinische Daten

Zusätzliche klinische Daten wurden in die PMA-Applikation P160015 aufgenommen, um den Gebrauch von biphasischen Rechteckimpulsen von ZOLL außerhalb eines Krankenhauses zu unterstützen. Die von Hess et al in "Resuscitation" (82 (2011) 685–689) beschriebenen Daten werden als ausreichend angesehen, um die Defibrillationsimpulsform von ZOLL in einer Umgebung außerhalb eines Krankenhauses zu unterstützen. Die entstandene klinische Abhandlung "Performance of a rectilinear biphasic waveform in defibrillation of presenting and recurrent ventricular fibrillation: A prospective multicenter study" wurde der PMA-Applikation P160015 beigefügt. Nachfolgend finden Sie eine Zusammenfassung der Studie:

**Ziele:** Die Studie testete die Hypothese, dass der Schockerfolg sich bei erstmaligen und wiederkehrenden Kammerflimmern (ventrikulärer Fibrillation) unterscheidet.

Methoden: Von September 2008 bis März 2010 wurden Herzstillstand-Patienten mit Kammerflimmern als anfänglichem Rhythmus an 9 Studienorten außerhalb eines Krankenhauses von Sanitätern mittels eines biphasischen Rechteckimpulses defibrilliert. Schockerfolg wurde als Beendigung des Kammerflimmerns innerhalb von 5 Sekunden nach dem Schock definiert. Die Studie nutze die GEE-Analyse (Generalized Estimating Equation), um die Verbindung zwischen Schocktyp (anfänglich gegenüber Defibrillation) und Schockerfolg zu messen.

**Ergebnisse**: Vierundneunzig Patienten mit Kammerflimmern. Das durchschnittliche Alter lag bei 65,4 Jahren, 78,7 % waren männlich und bei 80,9 % waren Beobachter anwesend. Kammerflimmern kehrte bei 75 (79,8 %) wieder. Es waren 338 abgegebene Schocks bei anfänglichen (n = 90) oder wiederkehrenden (n = 248) Kammerflimmern für die Analyse verfügbar. Anfängliche Schocks beendeten das Kammerflimmern in 79/90 (87,8 %) und nachfolgende Schocks in 209/248 (84,3 %) der Fälle. Das GEE-Chancenverhältnis (OR) für den Schocktyp war 1,37 (95 % Vertrauensintervall 0,68– 2,74). Nachdem potentielle Störfaktoren angepasst wurden, blieb das Chancenverhältnis für den Schocktyp unbedeutend (1,33, 95 % Vertrauensintervall 0,60–2,53). Die Studie beobachtete keine bedeutenden Unterschiede zwischen dem Wiedereinsetzen eines Spontankreislaufs (ROSC) (54,7 % gegenüber 52,6 %, absoluter Unterschied 2,1%, p = 0,87) oder neurologisch intaktem Überleben bei Krankenhausentlassung (21,9 % gegenüber 33,3 %, absoluter Unterschied 11,4 %,  $p = 0.31$ ) zwischen denen mit und ohne Wiederauftreten von Kammerflimmern.

**Schlussfolgerung**: Vorliegendes Kammerflimmern wurde mit einem Schock in 87,8 % der Fälle beendet. Die Studie beobachtete keine bedeutenden Unterschiede in der Häufigkeit von Schockerfolg zwischen anfänglichen und wiederkehrenden Kammerflimmern. Kammerflimmern kehrte bei der Mehrheit der Patienten wieder und hatte keinen Einfluss auf Schockerfolg, Wiedereinsetzen eines Spontankreislaufs oder Überleben.

### Genauigkeit des Algorithmus bei der EKG-Analyse

Sensitivität, Spezifität, falschpositive Frequenz und positive Prediktionsfähigkeit sind Parameter der Leistungsfähigkeit eines EKG-Analysesystems, die von klinischen Ärzten oder Experten zum Vergleich herangezogen werden. Die Berechnungsspezifikationen sind nachfolgend detailliert aufgeführt. Die Begleitdaten belegen detailliert die Genauigkeit des Algorithmus, wie von unabhängigen Prüfern untersucht.

Der Algorithmus:

- Unterteilt den EKG-Rhythmus in Segmente von je 3 Sekunden Dauer.
- Filtert und misst Geräusche, Artefakte und Grundlinienverlauf.
- Misst den Grundlinieninhalt ("Welligkeit' bei den korrekten Frequenzen Frequenzbereichanalyse) des Signals.
- Misst die QRS-Rate, Breite und Variabilität.
- Misst die Amplitude und die temporale Regelmäßigkeit (, Autokorrelation') der Peaks und Wellentäler.
- Bestimmt, ob mehrere 3-Sekunden-Segmente schockbar sind und fordert den Bediener dann auf, den Patienten zu behandeln. Die Algorithmussequenz dauert ca. 9 Sekunden.

![](_page_53_Picture_358.jpeg)

![](_page_53_Picture_359.jpeg)

*Tabelle 12: Ergebnisse zur klinischen Leistungsfähigkeit (Kinder)*

![](_page_53_Picture_360.jpeg)

1.Die Leistungsfähigkeit bei Arrhythmien wurde im Artikel von RE Kerber, LB Becker, JD Bourland, RO Cummins, AP Hallstrom, MB Michos, G Nichol, JP Ornato, WH Thies, RD White, BD Zuckerman, "Automated External Defibrillators for Public Access Defibrillation: Recommendations for Specifying and Reporting Arrhythmia Analysis Algorithm Performance, Incorporation New Waveforms, and Enhancing Safety", Auflage 1997, Band 95, Nr. 6, 1677-1681, beschrieben.

#### **Referenzliteratur:**

Young KD, Lewis RJ: "What is confidence? Part 2: Detailed definition and determination of confidence intervals". Annals of Emergency Medicine, September 1997; 30; 311-218

"CRC Standard Mathematical Tables 28<sup>th</sup> Edition", William H. Beyer, Ph.D., CRC Press, Inc, Boca Raton, FL., 1981, Percentage Points, F-Distribution Table, S. 573.